# Dell Inspiron 14z-N411z Príručka majiteľa

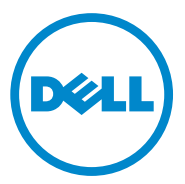

**Regula**č**ný model: P23G Regula**č**ný typ: P23G001**

### **Poznámky, varovania a výstrahy**

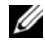

**POZNÁMKA: POZNÁMKA uvádza dôležité informácie, ktoré umožňujú** lepšie využitie výrobku.

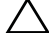

**VAROVANIE: VAROVANIE uvádza možné poškodenie hardvéru alebo stratu údajov, ak sa nebudete riadi**ť **pokynmi.**

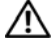

**VÝSTRAHA: VÝSTRAHA ozna**č**uje potenciálne riziko vecných škôd, zranení osôb alebo smrti.**

Ochranné známky použité v tomto texte: Dell™, logo DELL a Inspiron™ sú ochrannými známkami spoločnosti Dell Inc.; Intel® a SpeedStep™ sú ochrannými známkami alebo registrovanými ochrannými známkami spoločnosti Intel Corporation v USA a v iných krajinách; Microsoft® a logo tlačidla štart systému Windows  $\mathcal{L}$  sú ochrannými známkami alebo registrovanými ochrannými známkami spoločnosti Microsoft Corporation v Spojených štátoch a/alebo iných krajinách.

Ostatné ochranné známky a obchodné názvy sa v tejto príručke môžu používať ako odkazy na spoločnosti, ktoré si uplatňujú nárok na tieto známky a názvy ich výrobkov. Spoločnosť Dell Inc. sa zrieka akéhokoľvek nároku na vlastníctvo iných než vlastných ochranných známok a obchodných názvov.

**Regula**č**ný model: P23G Regula**č**ný typ: P23G001**

\_\_\_\_\_\_\_\_\_\_\_\_\_\_\_\_\_\_\_\_

**2011-07 Rev. A00**

**Informácie v tejto príru**č**ke sa môžu zmeni**ť **bez predchádzajúceho upozornenia. © 2011 Dell Inc. Všetky práva vyhradené.**

Reprodukcia týchto materiálov akýmkoľvek spôsobom bez písomného súhlasu spoločnosti Dell Inc. je prísne zakázaná.

## **Obsah**

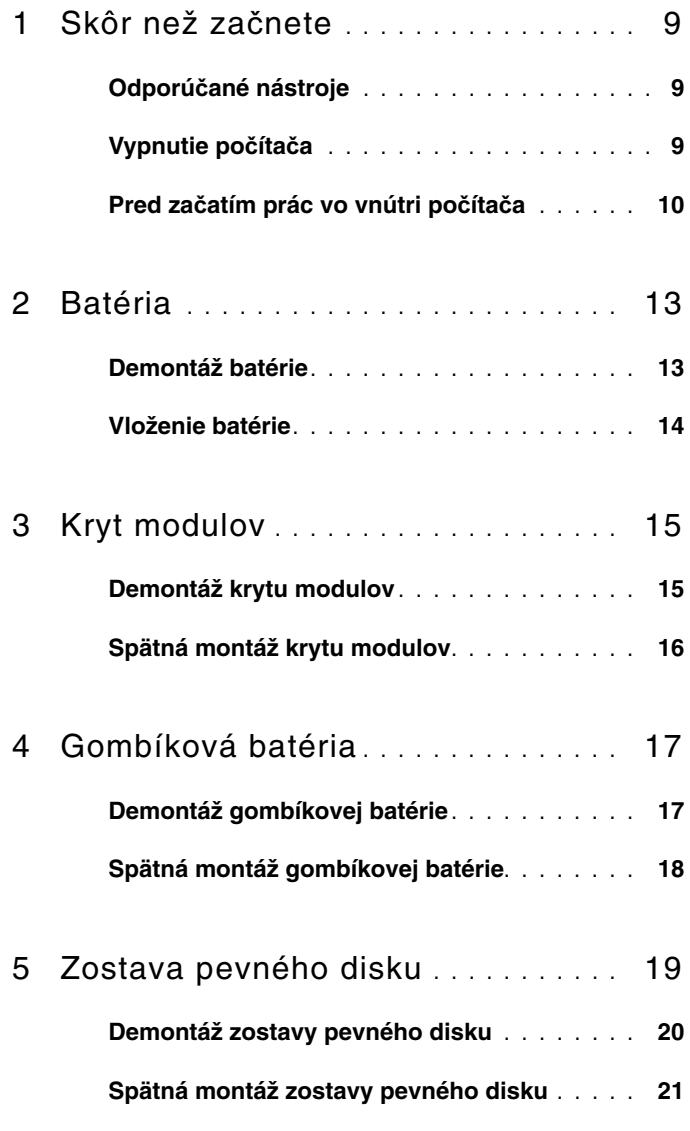

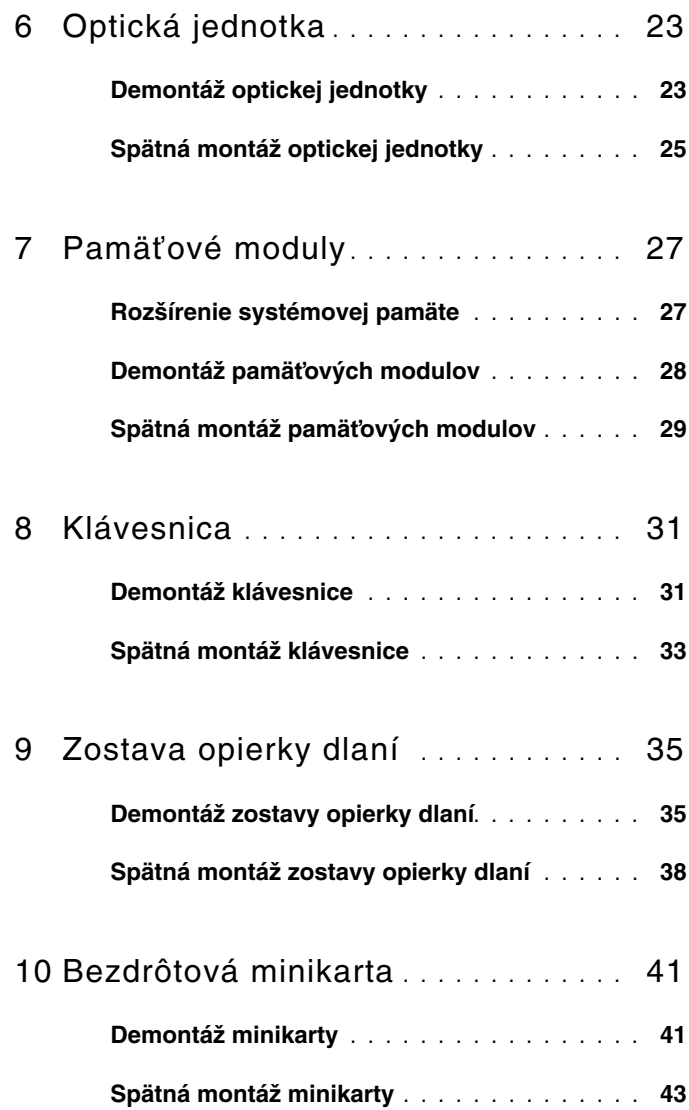

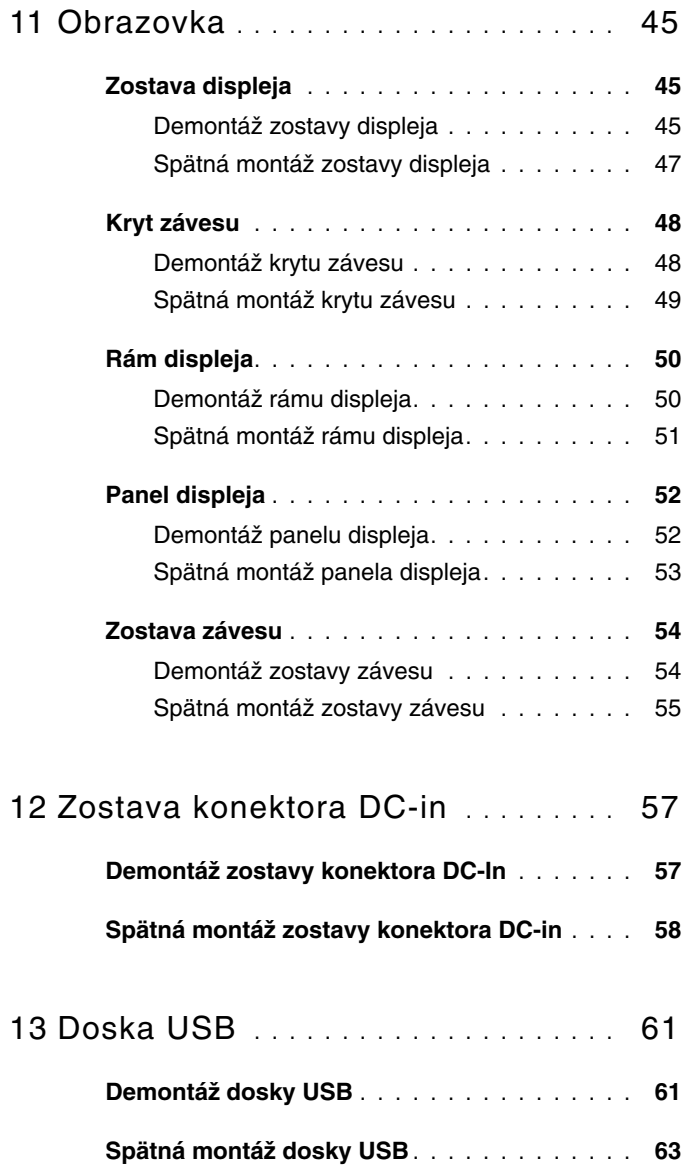

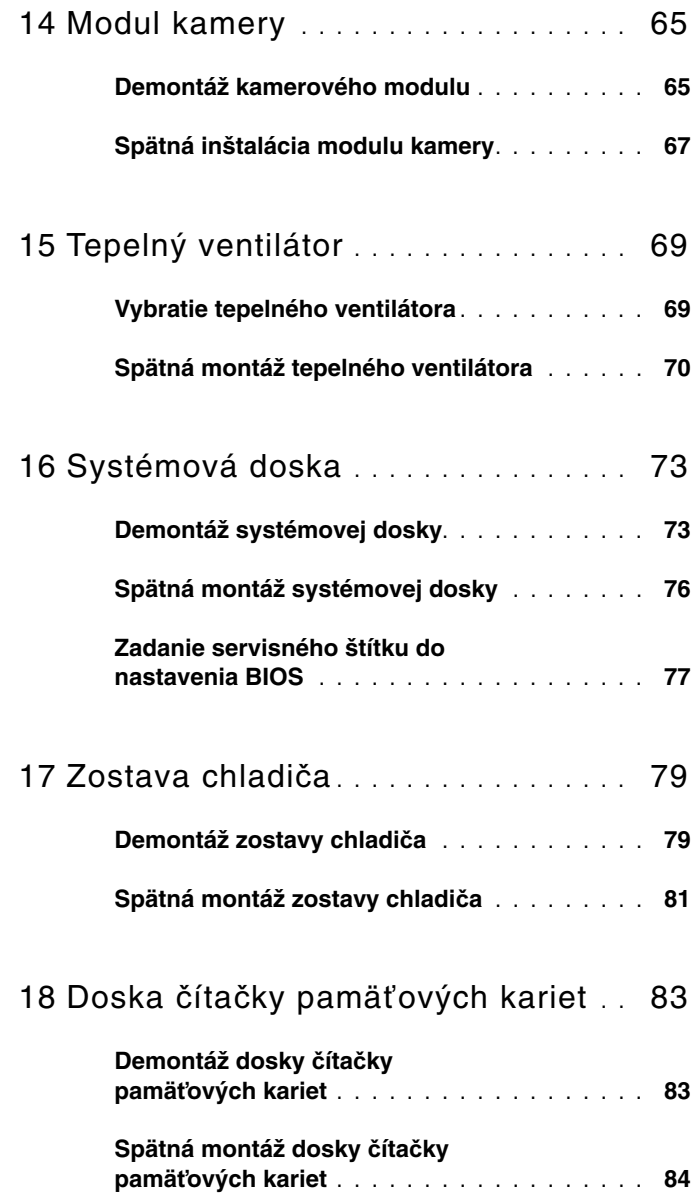

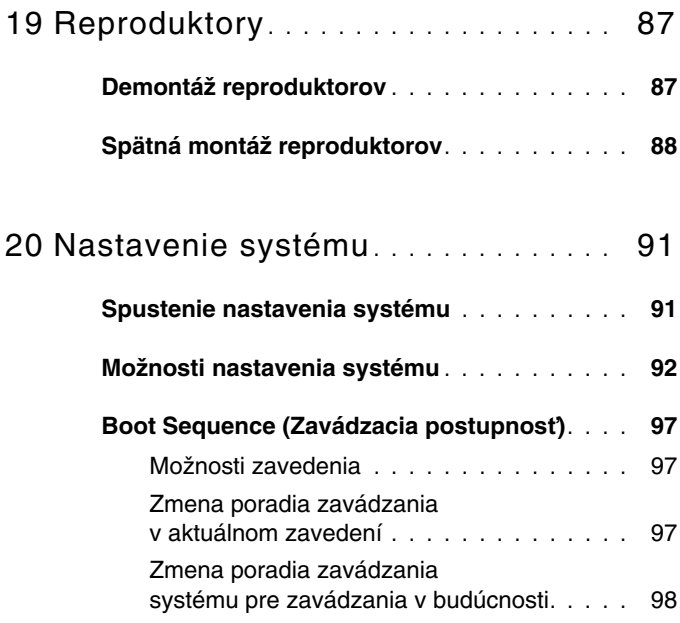

21 [Aktualizácia systému BIOS](#page-98-0)**. . . . . . . .** 99

#### Obsah

# <span id="page-8-3"></span><span id="page-8-0"></span>**Skôr než za**č**nete**

Tento návod poskytuje pokyny na demontáž a montáž komponentov v počítači. Ak nie je uvedené inak, predpokladá sa, že sú pri každom postupe splnené tieto podmienky:

- Vykonali ste kroky, ktoré uvádza časť "Vypnutie počítača" na strane 9 a "Pred zač[atím prác vo vnútri po](#page-9-0)čítača" na strane 10.
- Prečítali ste si bezpečnostné informácie dodané spolu s počítačom*.*
- Komponent možno opätovne nainštalovať, alebo ak bol zakúpený zvlášť, inštalovať tak, že vykonáte postup demontáže v opačnom poradí krokov.

## <span id="page-8-1"></span>**Odporú**č**ané nástroje**

Postupy uvedené v tomto dokumente môžu vyžadovať použitie nasledujúcich nástrojov:

- krížový skrutkovač,
- malý plochý skrutkovač,
- plastové páčidlo,
- spustiteľný aktualizačný program systému BIOS, ktorý je k dispozícii na lokalite **support.dell.com**.

## <span id="page-8-4"></span><span id="page-8-2"></span>**Vypnutie po**č**íta**č**a**

#### **VAROVANIE: Predtým, než vypnete po**č**íta**č**, si uložte a zatvorte všetky otvorené súbory a zatvorte všetky otvorené programy, aby ste zabránili strate údajov.**

- **1** Uložte a zatvorte všetky otvorené súbory a ukončite všetky otvorené programy.
- **2** Kliknite na tlačidlo Štart **D** a potom kliknite na položku **Vypnúť**. Počítač sa vypne po dokončení vypínania operačného systému.
- **3** Skontrolujte, či je počítač vypnutý. Ak sa váš počítač nevypne automaticky, keď vypnete operačný systém, stlačte a držte spínač napájania, kým sa počítač nevypne.

## <span id="page-9-0"></span>**Pred za**č**atím prác vo vnútri po**č**íta**č**a**

Dodržiavajte nasledujúce bezpečnostné pokyny kvôli ochrane počítača pred možným poškodením a svojej osobnej bezpečnosti.

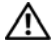

**VÝSTRAHA: Skôr než za**č**nete pracova**ť **vo vnútri po**č**íta**č**a, pre**č**ítajte si bezpe**č**nostné pokyny dodané s po**č**íta**č**om.** Ď**alšie informácie o bezpe**č**nosti a overených postupoch nájdete na stránke so zákonnými požiadavkami portálu www.dell.com na adrese dell.com/regulatory\_compliance.**

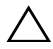

**VAROVANIE: Váš po**č**íta**č **smie opravova**ť **len oprávnený servisný technik. Záruka sa nevz**ť**ahuje na poškodenia spôsobené servisom, ktorý nebol schválený spolo**č**nos**ť**ou Dell.**

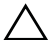

**VAROVANIE: Uzemnite sa pomocou uzem**ň**ovacieho pásika na zápästí alebo opakovaným dotýkaním sa nenatretého kovového povrchu (ako napríklad konektora na vašom po**č**íta**č**i), aby ste predišli elektrostatickému výboju.**

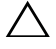

**VAROVANIE: S komponentmi a kartami zaobchádzajte opatrne. Nedotýkajte sa komponentov alebo kontaktov na karte. Kartu držte za jej okraje alebo za jej kovovú montážnu konzolu. Komponent držte za okraje, nie za kolíky.**

**VAROVANIE: Ak odpájate kábel, potiahnite ho za prípojku alebo pevný** ť**ahací jazý**č**ek, ale nie za samotný kábel. Niektoré káble majú konektor zaistený západkami; pred odpojením takéhoto kábla stla**č**te západky. Konektory od seba odpájajte plynulým** ť**ahom v rovnom smere – zabránite tým ohnutiu kolíkov. Skôr než niektorý kábel zapojíte, presved**č**te sa,** č**i sú oba konektory správne orientované a zarovnané.** 

**VAROVANIE: Pred za**č**atím práce vo vnútri po**č**íta**č**a vykonajte nasledovné kroky, aby ste sa vyhli poškodeniu po**č**íta**č**a.** 

- **1** Pracovný povrch musí byť rovný a čistý, aby sa nepoškriabal kryt počítača.
- **2** Vypnite počítač a všetky pripojené zariadenia. Pozri ["Vypnutie po](#page-8-2)čítača" na [strane 9.](#page-8-2)

#### **VAROVANIE: Ak chcete odpoji**ť **sie**ť**ový kábel, najskôr odpojte kábel z po**č**íta**č**a a potom ho odpojte zo sie**ť**ového zariadenia.**

- **3** Z počítača odpojte všetky telefónne alebo sieťové káble.
- **4** Vyberte prípadné karty z čítačky pamäťových kariet.
- **5** Odpojte počítač a všetky pripojené zariadenia z elektrických zásuviek.
- **6** Odpojte od počítača všetky pripojené zariadenia.
- **VAROVANIE: Pred za**č**atím práce vnútri po**č**íta**č**a vyberte hlavnú batériu (pozri ["Demontáž batérie" na strane 13\)](#page-12-2), aby ste predišli poškodeniu systémovej dosky.**
	- **7** Vyberte batériu. Pozri ["Demontáž batérie" na strane 13](#page-12-2).
	- **8** Otočte počítač hornou stranou nahor, otvorte počítač a stlačením tlačidla napájania uzemnite systémovú dosku.

## <span id="page-12-0"></span>**Batéria**

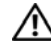

**VÝSTRAHA: Skôr než za**č**nete pracova**ť **vo vnútri po**č**íta**č**a, pre**č**ítajte si bezpe**č**nostné pokyny dodané s po**č**íta**č**om.** Ď**alšie informácie o bezpe**č**nosti a overených postupoch nájdete na stránke so zákonnými požiadavkami portálu www.dell.com na adrese dell.com/regulatory\_compliance.**

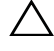

**VAROVANIE: Váš po**č**íta**č **smie opravova**ť **len oprávnený servisný technik. Záruka sa nevz**ť**ahuje na poškodenia spôsobené servisom, ktorý nebol schválený spolo**č**nos**ť**ou Dell.**

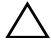

**VAROVANIE: Uzemnite sa pomocou uzem**ň**ovacieho pásika na zápästí alebo opakovaným dotýkaním sa nenatretého kovového povrchu (ako napríklad konektora na vašom po**č**íta**č**i), aby ste predišli elektrostatickému výboju.**

**VAROVANIE: Používajte výlu**č**ne batériu ur**č**enú pre tento konkrétny typ po**č**íta**č**a Dell; v opa**č**nom prípade sa môže po**č**íta**č **poškodi**ť**. Nepoužívajte batérie ur**č**ené pre iné po**č**íta**č**e spolo**č**nosti Dell.**

## <span id="page-12-2"></span><span id="page-12-1"></span>**Demontáž batérie**

- **1** Postupujte podľa pokynov v časti "Skôr než zač[nete" na strane 9](#page-8-3).
- **2** Vypnite počítač a obráťte ho.
- **3** Posuňte obidve uvoľňovacie poistky batérie do odomknutej polohy. Batéria vyskočí zo šachty pre batérie.
- **4** Batériu vyberte von zo šachty pre batériu.

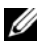

**POZNÁMKA:** Po vybratí batérie sa uistite, že sú uvoľňovacie poistky batérie v uzamknutej polohe.

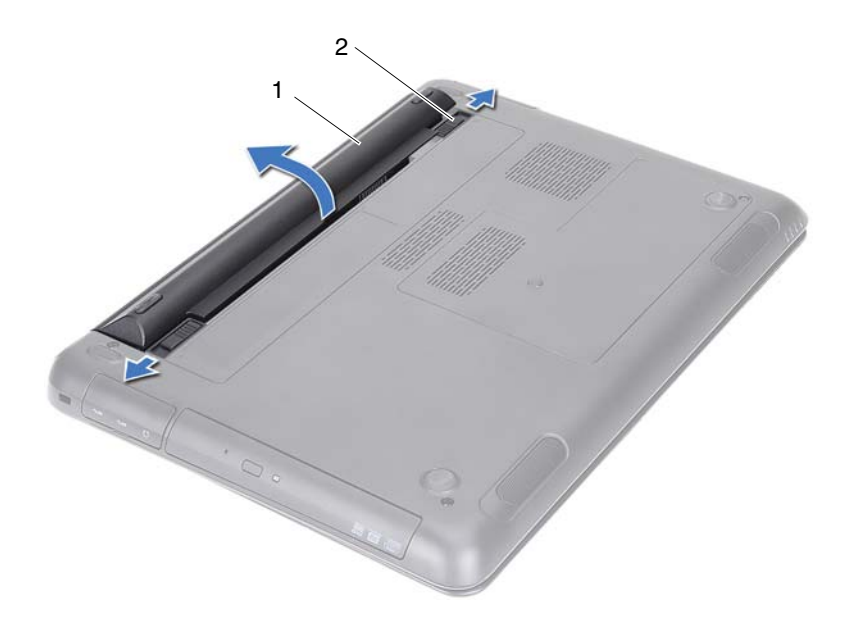

<span id="page-13-1"></span>

1 batéria 2 uvoľňovacie poistky batérie (2)

#### <span id="page-13-0"></span>**Vloženie batérie**

- 1 Postupujte podľa pokynov v časti "Skôr než zač[nete" na strane 9](#page-8-3).
- **2** Batériu položte do šachty batérie a zatlačte ju, kým nezacvakne na miesto.
- **3** Uistite sa, že sú obidve uvoľňovacie poistky batérie v uzamknutej polohe.

## <span id="page-14-0"></span>**Kryt modulov**

**VÝSTRAHA: Skôr než za**č**nete pracova**ť **vo vnútri po**č**íta**č**a, pre**č**ítajte si bezpe**č**nostné pokyny dodané s po**č**íta**č**om.** Ď**alšie informácie o bezpe**č**nosti a overených postupoch nájdete na stránke so zákonnými požiadavkami portálu www.dell.com na adrese dell.com/regulatory\_compliance.**

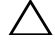

**VAROVANIE: Váš po**č**íta**č **smie opravova**ť **len oprávnený servisný technik. Záruka sa nevz**ť**ahuje na poškodenia spôsobené servisom, ktorý nebol schválený spolo**č**nos**ť**ou Dell.**

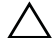

**VAROVANIE: Uzemnite sa pomocou uzem**ň**ovacieho pásika na zápästí alebo opakovaným dotýkaním sa nenatretého kovového povrchu (ako napríklad konektora na vašom po**č**íta**č**i), aby ste predišli elektrostatickému výboju.**

### <span id="page-14-2"></span><span id="page-14-1"></span>**Demontáž krytu modulov**

- **1** Postupujte podľa pokynov v časti "Skôr než zač[nete" na strane 9](#page-8-3).
- **2** Vyberte batériu. Pozri ["Demontáž batérie" na strane 13](#page-12-2).
- **3** Uvoľnite skrutku so zapustenou hlavou, ktorá upevňuje kryt modulov k základni počítača.
- **4** Prstami uvoľnite úchytky na kryte modulov z otvorov na základni počítača.
- **5** Vyberte kryt modulov zo základne počítača.

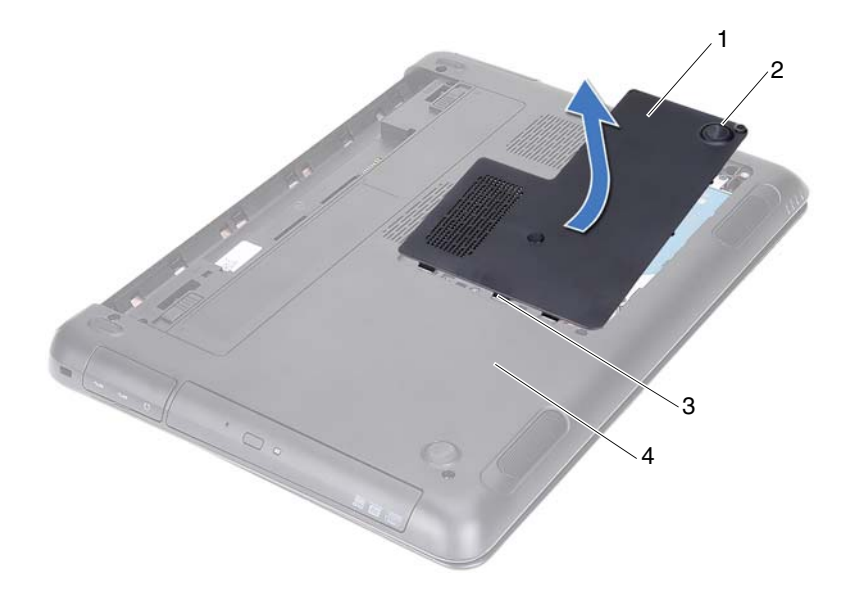

- 
- <span id="page-15-1"></span>
- 1 kryt modulov 2 skrutka so zapustenou hlavou
- 3 západky 4 základňa počítača

### <span id="page-15-0"></span>**Spätná montáž krytu modulov**

- **1** Postupujte podľa pokynov v časti "Skôr než zač[nete" na strane 9](#page-8-3).
- **2** Zarovnajte zarážky na kryte modulov s otvormi na základni počítača a zľahka zacvaknite kryt modulov na miesto.
- **3** Utiahnite skrutku so zapustenou hlavou, ktorá upevňuje kryt modulov k základni počítača.
- 4 Vložte batériu. Pozri ["Vloženie batérie" na strane 14.](#page-13-1)

## <span id="page-16-0"></span>**Gombíková batéria**

**VÝSTRAHA: Skôr než za**č**nete pracova**ť **vo vnútri po**č**íta**č**a, pre**č**ítajte si bezpe**č**nostné pokyny dodané s po**č**íta**č**om.** Ď**alšie informácie o bezpe**č**nosti a overených postupoch nájdete na stránke so zákonnými požiadavkami portálu www.dell.com na adrese dell.com/regulatory\_compliance.** 

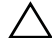

**VAROVANIE: Váš po**č**íta**č **smie opravova**ť **len oprávnený servisný technik. Záruka sa nevz**ť**ahuje na poškodenia spôsobené servisom, ktorý nebol schválený spolo**č**nos**ť**ou Dell.**

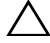

**VAROVANIE: Uzemnite sa pomocou uzem**ň**ovacieho pásika na zápästí alebo opakovaným dotýkaním sa nenatretého kovového povrchu (ako napríklad konektora na vašom po**č**íta**č**i), aby ste predišli elektrostatickému výboju.**

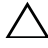

**VAROVANIE: Pred za**č**atím práce vnútri po**č**íta**č**a vyberte hlavnú batériu (pozri ["Demontáž batérie" na strane 13\)](#page-12-2), aby ste predišli poškodeniu systémovej dosky.**

## <span id="page-16-1"></span>**Demontáž gombíkovej batérie**

- **1** Postupujte podľa pokynov v časti "Skôr než zač[nete" na strane 9](#page-8-3).
- **2** Vyberte batériu. Pozri ["Demontáž batérie" na strane 13](#page-12-2).
- **3** Demontujte kryt modulu. Pozri ["Demontáž krytu modulov" na strane 15](#page-14-2).
- **4** Na jemné vypáčenie gombíkovej batérie z objímky batérie na systémovej doske použite plastové páčidlo.

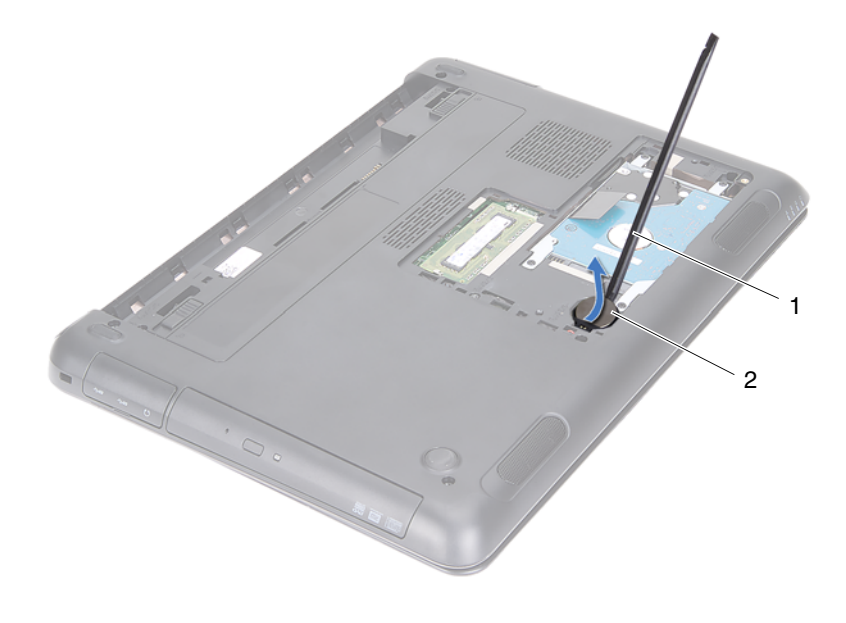

1 plastové páčidlo 2 gombíková batéria

## <span id="page-17-0"></span>**Spätná montáž gombíkovej batérie**

- **1** Postupujte podľa pokynov v časti "Skôr než zač[nete" na strane 9](#page-8-3).
- **2** S kladnou stranou nahor zacvaknite gombíkovú batériu do objímky batérie na systémovej doske.
- **3** Založte kryt modulu. Pozri ["Spätná montáž krytu modulov" na strane 16](#page-15-1).
- 4 Vložte batériu. Pozri ["Vloženie batérie" na strane 14.](#page-13-1)

```
VAROVANIE: Skôr než zapnete počítač, zaskrutkujte všetky skrutky 
a overte, či nezostali vo vnútri počítača voľné skrutky. V opačnom 
prípade sa môže počítač poškodiť.
```
## <span id="page-18-0"></span>**Zostava pevného disku**

**VÝSTRAHA: Skôr než za**č**nete pracova**ť **vo vnútri po**č**íta**č**a, pre**č**ítajte si bezpe**č**nostné pokyny dodané s po**č**íta**č**om.** Ď**alšie informácie o bezpe**č**nosti a overených postupoch nájdete na stránke so zákonnými požiadavkami portálu www.dell.com na adrese dell.com/regulatory\_compliance.** 

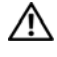

**VÝSTRAHA: Ak z po**č**íta**č**a vyberiete pevný disk, ke**ď **je horúci, nedotýkajte sa kovového krytu pevného disku.**

**VAROVANIE: Váš po**č**íta**č **smie opravova**ť **len oprávnený servisný technik. Záruka sa nevz**ť**ahuje na poškodenia spôsobené servisom, ktorý nebol schválený spolo**č**nos**ť**ou Dell.**

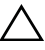

**VAROVANIE: Uzemnite sa pomocou uzem**ň**ovacieho pásika na zápästí alebo opakovaným dotýkaním sa nenatretého kovového povrchu (ako napríklad konektora na vašom po**č**íta**č**i), aby ste predišli elektrostatickému výboju.**

**VAROVANIE: Skôr, ako odpojíte pevný disk, vypnite po**č**íta**č **(pozri "Vypnutie po**č**íta**č**[a" na strane 9\)](#page-8-4), aby ste zabránili strate údajov. Nedemontujte pevný disk, ak je po**č**íta**č **zapnutý alebo je v režime spánku.**

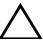

**VAROVANIE: Pred za**č**atím práce vnútri po**č**íta**č**a vyberte hlavnú batériu (pozri ["Demontáž batérie" na strane 13\)](#page-12-2), aby ste predišli poškodeniu systémovej dosky.**

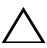

**VAROVANIE: Pevné disky sú mimoriadne krehké. Po**č**as manipulácie s pevným diskom bu**ď**te opatrní.**

**POZNÁMKA:** Spoločnosť Dell neručí za kompatibilitu, ani neposkytuje podporu pre pevné disky získané z iných zdrojov, než od spoločnosti Dell.

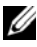

**POZNÁMKA:** Ak inštalujete pevný disk z iného zdroja ako od spoločnosti Dell, je potrebné, aby ste na nový pevný disk nainštalovali operačný systém, ovládače a pomocné programy. Prečítajte si časť Me and My Dell.

## <span id="page-19-0"></span>**Demontáž zostavy pevného disku**

- Postupujte podľa pokynov v časti "Skôr než zač[nete" na strane 9](#page-8-3).
- Vyberte batériu. Pozri ["Demontáž batérie" na strane 13.](#page-12-2)
- Demontuite kryt modulu. Pozri ["Demontáž krytu modulov" na strane 15](#page-14-2).
- Odskrutkujte štyri skrutky, ktorými je zostava pevného disku pripevnená k základni počítača.
- Pomocou ťahacieho jazýčka posuňte zostavu pevných diskov, aby ste ju mohli odpojiť od konektora na systémovej doske.
- Vyberte zostavu pevného disku zo základne počítača.

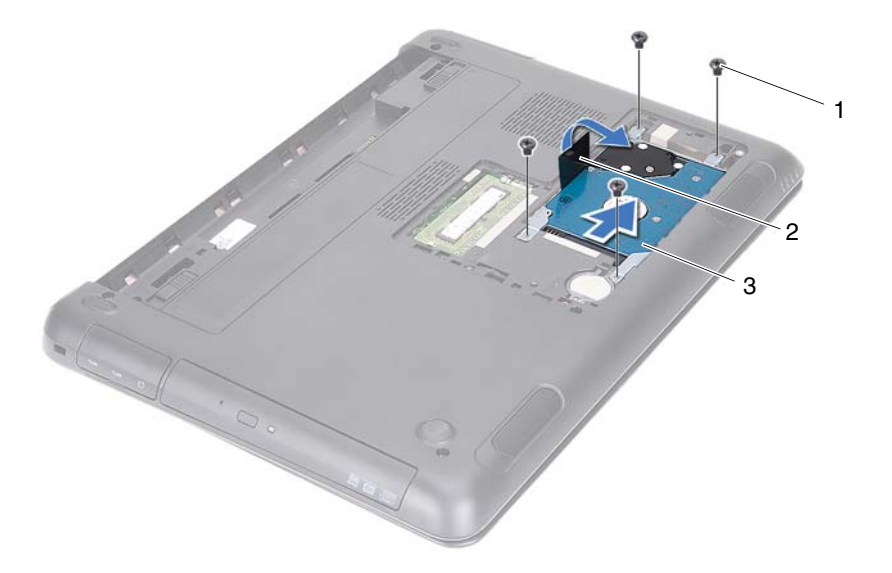

- 
- 1 skrutky (4) 2 vyťahovacia úchytka
- 3 zostava pevného disku
- Vyberte štyri skrutky, ktoré upevňujú konzolu pevného disku k pevnému disku.
- Vyberte pevný disk z konzoly pevného disku.

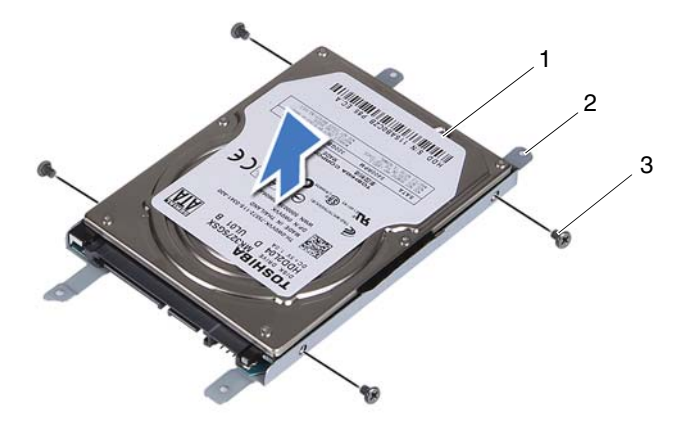

- 
- 1 pevný disk 2 konzola pevného disku
- 3 skrutky (4)

#### <span id="page-20-0"></span>**Spätná montáž zostavy pevného disku**

- **1** Postupujte podľa pokynov v časti "Skôr než zač[nete" na strane 9](#page-8-3).
- **2** Vyberte náhradný pevný disk z obalu. Obal si uschovajte pre uskladnenie alebo posielanie starého pevného disku.
- **3** Zarovnajte otvory pre skrutky na konzole pevného disku s otvormi pre skrutky na pevnom disku.
- **4** Zaskrutkujte späť štyri skrutky, ktoré zaisťujú konzolu pevného disku k pevnému disku.
- **5** Zostavu pevného disku umiestnite do základne počítača.
- **6** Pomocou ťahacieho jazýčka posuňte zostavu pevných diskov do konektora na systémovej doske.
- **7** Zaskrutkujte späť štyri skrutky, ktoré upevňujú zostavu pevného disku k základni počítača.
- **8** Založte kryt modulu. Pozri ["Spätná montáž krytu modulov" na strane 16](#page-15-1).

**9** Vložte batériu. Pozri ["Vloženie batérie" na strane 14.](#page-13-1)

#### **VAROVANIE: Skôr než zapnete po**č**íta**č**, zaskrutkujte všetky skrutky a overte,** č**i nezostali vo vnútri po**č**íta**č**a vo**ľ**né skrutky. V opa**č**nom prípade sa môže po**č**íta**č **poškodi**ť**.**

- **10** Počítač a všetky pripojené zariadenia zapojte do elektrických zásuviek a zapnite ich.
- **11** Podľa potreby nainštalujte do počítača operačný systém.
- **12** Podľa potreby nainštalujte do počítača ovládače a pomôcky.

**24 POZNÁMKA:** Viac informácií o inštalácii operačného systému, ovládačov a pomocných programov pre váš počítač nájdete v príručke Me and My Dell na adrese **support.dell.com\manuals**.

# <span id="page-22-0"></span>**Optická jednotka**

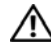

**VÝSTRAHA: Skôr než za**č**nete pracova**ť **vo vnútri po**č**íta**č**a, pre**č**ítajte si bezpe**č**nostné pokyny dodané s po**č**íta**č**om.** Ď**alšie informácie o bezpe**č**nosti a overených postupoch nájdete na stránke so zákonnými požiadavkami portálu www.dell.com na adrese dell.com/regulatory\_compliance.**

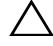

**VAROVANIE: Váš po**č**íta**č **smie opravova**ť **len oprávnený servisný technik. Záruka sa nevz**ť**ahuje na poškodenia spôsobené servisom, ktorý nebol schválený spolo**č**nos**ť**ou Dell.**

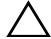

**VAROVANIE: Uzemnite sa pomocou uzem**ň**ovacieho pásika na zápästí alebo opakovaným dotýkaním sa nenatretého kovového povrchu (ako napríklad konektora na vašom po**č**íta**č**i), aby ste predišli elektrostatickému výboju.**

### <span id="page-22-4"></span><span id="page-22-1"></span>**Demontáž optickej jednotky**

- **1** Postupujte podľa pokynov v časti "Skôr než zač[nete" na strane 9](#page-8-3).
- **2** Vyberte batériu. Pozri ["Demontáž batérie" na strane 13](#page-12-2).
- <span id="page-22-2"></span>**3** Demontujte kryt modulu. Pozri ["Demontáž krytu modulov" na strane 15](#page-14-2).
- **4** Odskrutkujte skrutku, ktorou je zostava optickej jednotky pripevnená k základni počítača.
- <span id="page-22-3"></span>**5** Vysuňte zostavu optickej jednotky zo šachty optickej jednotky.

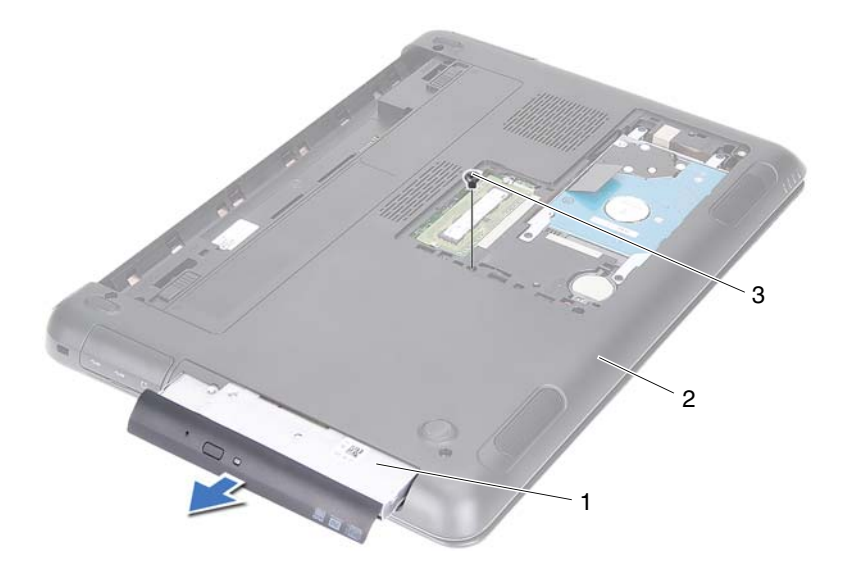

- 1 zostava optickej jednotky 2 základňa počítača
- 3 skrutka
- Odskrutkujte dve skrutky, ktoré zaisťujú konzolu optickej jednotky k optickej jednotke.
- Vyberte konzolu optickej jednotky z optickej jednotky.
- Opatrne odtiahnite poistky na ráme optickej jednotky a vyberte rám zo zostavy optickej jednotky.

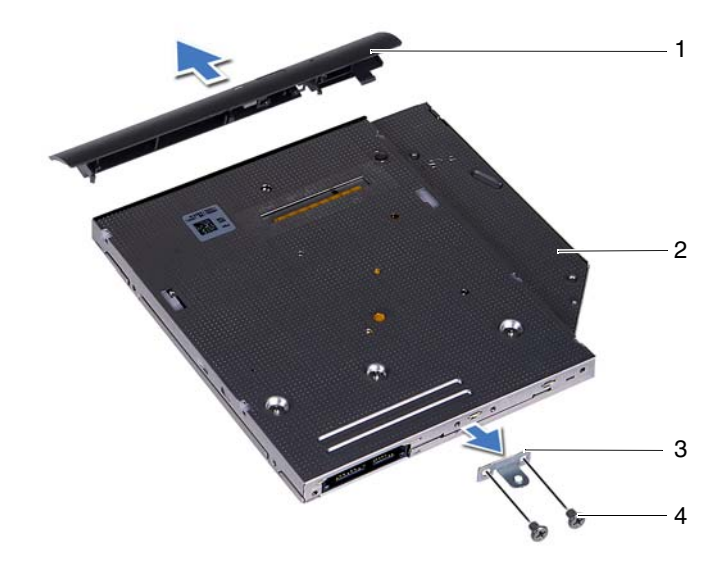

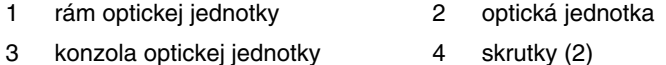

## <span id="page-24-0"></span>**Spätná montáž optickej jednotky**

- **1** Postupujte podľa pokynov v časti "Skôr než zač[nete" na strane 9](#page-8-3).
- **2** Zarovnajte západky na ráme optickej jednotky s otvormi na optickej jednotke a zacvaknite rám na miesto.
- **3** Zarovnajte otvory pre skrutky na konzole optickej jednotky s otvormi pre skrutky na optickej jednotke.
- **4** Zaskrutkujte späť dve skrutky, ktoré pripevňujú konzolu optickej jednotky k optickej jednotke.
- **5** Zasuňte zostavu optickej jednotky do šachty optickej jednotky.
- **6** Zaskrutkujte späť skrutku, ktorou je zostava optickej jednotky pripevnená k základni počítača.
- **7** Založte kryt modulu. Pozri ["Spätná montáž krytu modulov" na strane 16](#page-15-1).
- **8** Vložte batériu. Pozri ["Vloženie batérie" na strane 14.](#page-13-1)
- **VAROVANIE: Skôr než zapnete po**č**íta**č**, zaskrutkujte všetky skrutky a overte,** č**i nezostali vo vnútri po**č**íta**č**a vo**ľ**né skrutky. V opa**č**nom prípade sa môže po**č**íta**č **poškodi**ť**.**

## <span id="page-26-0"></span>**Pamä**ť**ové moduly**

**VÝSTRAHA: Skôr než za**č**nete pracova**ť **vo vnútri po**č**íta**č**a, pre**č**ítajte si bezpe**č**nostné pokyny dodané s po**č**íta**č**om.** Ď**alšie informácie o bezpe**č**nosti a overených postupoch nájdete na stránke so zákonnými požiadavkami portálu www.dell.com na adrese dell.com/regulatory\_compliance.**

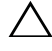

**VAROVANIE: Váš po**č**íta**č **smie opravova**ť **len oprávnený servisný technik. Záruka sa nevz**ť**ahuje na poškodenia spôsobené servisom, ktorý nebol schválený spolo**č**nos**ť**ou Dell.**

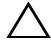

**VAROVANIE: Uzemnite sa pomocou uzem**ň**ovacieho pásika na zápästí alebo opakovaným dotýkaním sa nenatretého kovového povrchu (ako napríklad konektora na vašom po**č**íta**č**i), aby ste predišli elektrostatickému výboju.**

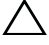

**VAROVANIE: Pred za**č**atím práce vnútri po**č**íta**č**a vyberte hlavnú batériu (pozri ["Demontáž batérie" na strane 13\)](#page-12-2), aby ste predišli poškodeniu systémovej dosky.**

## <span id="page-26-1"></span>**Rozšírenie systémovej pamäte**

Počítač podporuje maximálne dva konektory pre pamäťové moduly. Prístup ku konektoru DIMM B získate odstránením krytu modulu v dolnej časti počítača. Prístup ku konektoru DIMM A získate odstránením zostavy opierky dlaní.

Pamäť počítača môžete zväčšiť inštaláciou pamäťových modulov na systémovú dosku. Informácie o pamäti dodávanej s počítačom, pozri *Komplexné technické údaje* pre model svojho počítača na adrese **support.dell.com/manuals**.

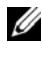

**POZNÁMKA:** Na pamäťové moduly zakúpené od spoločnosti Dell sa vzťahuje záruka pokrývajúca váš počítač.

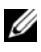

**POZNÁMKA:** Ak ste objednali jeden pamäťový modul so svojím systémom, bude inštalovaný v konektore DIMM A.

## <span id="page-27-0"></span>**Demontáž pamä**ť**ových modulov**

- **1** Postupujte podľa pokynov v časti "Skôr než zač[nete" na strane 9](#page-8-3).
- **2** Vyberte batériu. Pozri ["Demontáž batérie" na strane 13.](#page-12-2)
- **3** Demontuite kryt modulu. Pozri ["Demontáž krytu modulov" na strane 15](#page-14-2).

#### **VAROVANIE: Zabrá**ň**te poškodeniu konektora pamä**ť**ového modulu tým, že nebudete používa**ť **žiadne nástroje na roztiahnutie zais**ť**ovacích svoriek pamä**ť**ového modulu.**

- **4** Ak chcete odstrániť pamäťový modul z konektora DIMM B, pokračujte časťou [krok 5.](#page-27-1) Odstránenie pamäťového modulu z konektora DIMM A:
	- **a** Prevráťte počítač.
	- **b** Demontujte klávesnicu. Pozri ["Demontáž klávesnice" na strane 31.](#page-30-2)
- <span id="page-27-1"></span>**5** Na koncoch konektora pamäťového modulu prstami opatrne roztiahnite upevňovacie svorky, kým sa pamäťový modul nevysunie.

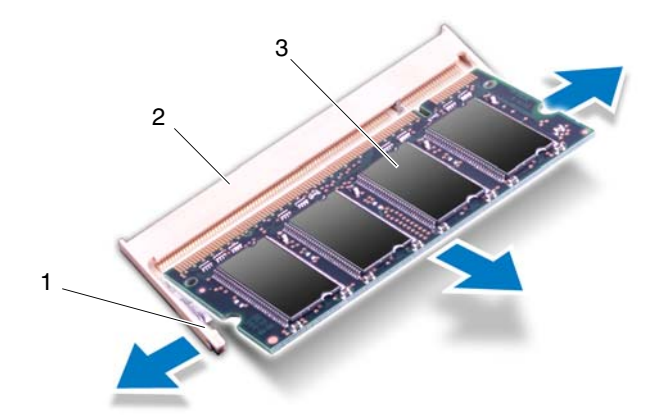

- 
- 1 zaisťovacie svorky (2) 2 konektor pamäťového modulu
- 3 pamäťový modul
- **6** Vyberte pamäťový modul z konektora pamäťového modulu.

## <span id="page-28-0"></span>**Spätná montáž pamä**ť**ových modulov**

- **1** Postupujte podľa pokynov v časti "Skôr než zač[nete" na strane 9](#page-8-3).
- **2** Zarovnajte drážku pamäťového modulu s úchytkou na konektore pamäťového modulu.
- **3** Zasuňte pamäťový modul pod uhlom 45 stupňov pevne do konektora a potom tlačte obidva konce modulu smerom nadol, kým nenaskočí na svoje miesto. Ak nepočujete kliknutie, vyberte pamäťový modul a znova ho nainštalujte.

**POZNÁMKA:** Ak pamäťový modul nie je správne nainštalovaný, môže sa stať, že sa nezavedie systém počítača.

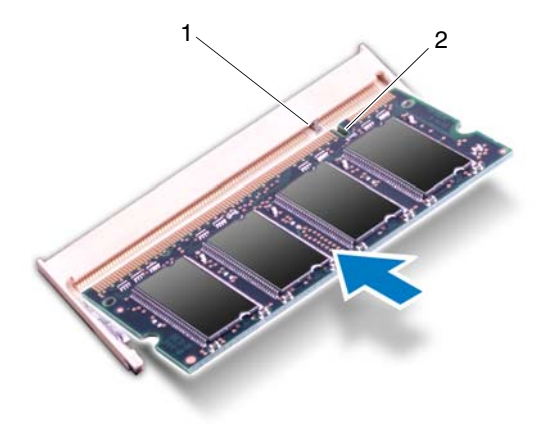

1 západka 2 zárez

- **4** Ak ste inštalovali pamäťový modul do konektora DIMM B, pokračujte časťou [krok 6.](#page-29-0)
- **5** Ak ste inštalovali pamäťový modul do konektora DIMM A:
	- **a** Nainštalujte klávesnicu. Pozri ["Spätná montáž klávesnice" na strane 33.](#page-32-1)
	- **b** Prevráťte počítač.
- <span id="page-29-0"></span>**6** Založte kryt modulu. Pozri ["Spätná montáž krytu modulov" na strane 16](#page-15-1).
- **7** Vložte batériu. Pozri ["Vloženie batérie" na strane 14.](#page-13-1)

Počítač a všetky pripojené zariadenia zapojte do elektrických zásuviek a zapnite ich. Počas zavádzania počítač rozpozná pamäťové moduly a automaticky aktualizuje informácie o konfigurácii systému.

Postup pri overovaní veľkosti pamäte nainštalovanej v počítači:

Kliknite na **Štart** → **Ovládací panel**→ **Systém a zabezpe**č**enie**→ **Systém**.

## <span id="page-30-0"></span>**Klávesnica**

**VÝSTRAHA: Skôr než za**č**nete pracova**ť **vo vnútri po**č**íta**č**a, pre**č**ítajte si bezpe**č**nostné pokyny dodané s po**č**íta**č**om.** Ď**alšie informácie o bezpe**č**nosti a overených postupoch nájdete na stránke so zákonnými požiadavkami portálu www.dell.com na adrese dell.com/regulatory\_compliance.**

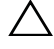

**VAROVANIE: Váš po**č**íta**č **smie opravova**ť **len oprávnený servisný technik. Záruka sa nevz**ť**ahuje na poškodenia spôsobené servisom, ktorý nebol schválený spolo**č**nos**ť**ou Dell.**

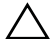

**VAROVANIE: Uzemnite sa pomocou uzem**ň**ovacieho pásika na zápästí alebo opakovaným dotýkaním sa nenatretého kovového povrchu (ako napríklad konektora na vašom po**č**íta**č**i), aby ste predišli elektrostatickému výboju.**

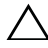

**VAROVANIE: Pred za**č**atím práce vnútri po**č**íta**č**a vyberte hlavnú batériu (pozri ["Demontáž batérie" na strane 13\)](#page-12-2), aby ste predišli poškodeniu systémovej dosky.**

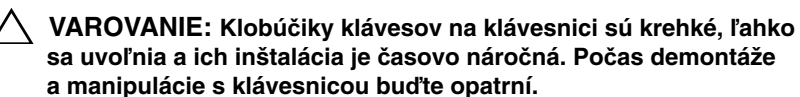

**VAROVANIE: Po**č**as demontáže a manipulácie s klávesnicou bu**ď**te mimoriadne opatrní. V opa**č**nom prípade by mohlo dôjs**ť **k poškriabaniu panela displeja.**

## <span id="page-30-2"></span><span id="page-30-1"></span>**Demontáž klávesnice**

- **1** Postupujte podľa pokynov v časti "Skôr než zač[nete" na strane 9](#page-8-3).
- **2** Vyberte batériu. Pozri ["Demontáž batérie" na strane 13](#page-12-2).
- **3** Prevráťte počítač a displej otvorte tak, ako je to len možné.
- **4** Opatrne zasuňte plastové páčidlo medzi klávesnicu a zostavu opierky dlaní.
- **5** Zatlačte na štyri západky na zostave opierky dlaní a odpojte klávesnicu.

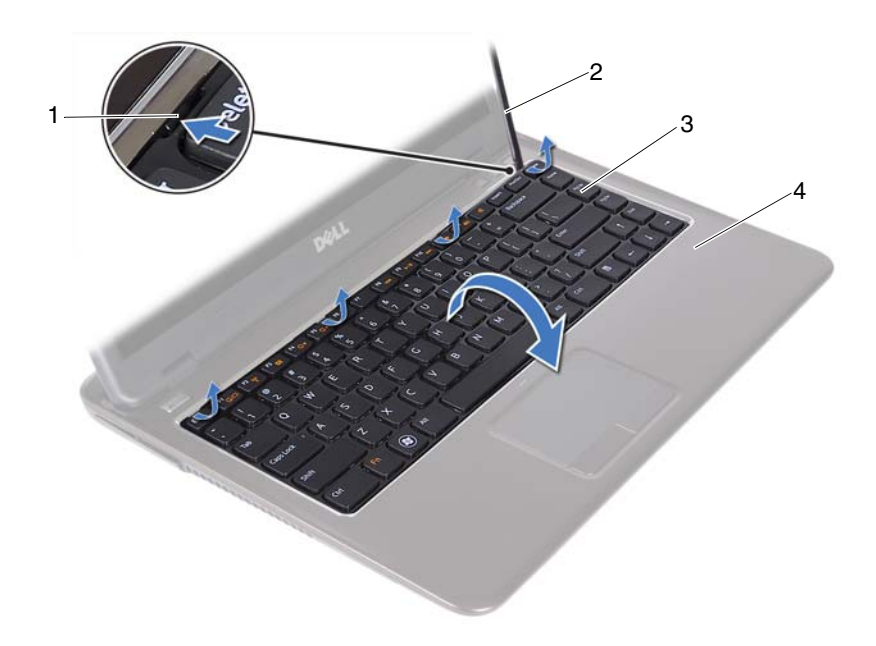

- 
- 1 západky (4) 2 plastové páčidlo
- 
- 3 klávesnica **1888 a 1898 koráb v 1898 koráb v 1898** klávesnica 1988 koráb v 1898 koráb v 1898 koráb v 1898 koráb v

**VAROVANIE: Bu**ď**te mimoriadne opatrní, ke**ď **dvíhate klávesnicu, a nevy**ť**ahujte konektor klávesnice zo systémovej dosky silou.**

- **6** Opatrne nadvihnite klávesnicu a úchytky klávesnice vysuňte z otvorov na zostave opierky dlaní.
- **7** Prevráťte klávesnicu a položte klávesnicu na zostavu opierky dlaní.
- **8** Nadvihnite západky konektora a odpojte kábel klávesnice a kábel podsvietenia klávesnice z konektorov na systémovej doske.

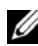

**POZNÁMKA:** Kábel podsvietenia klávesnice je k dispozícii len vtedy, keď ste kúpili klávesnicu s podsvietením.

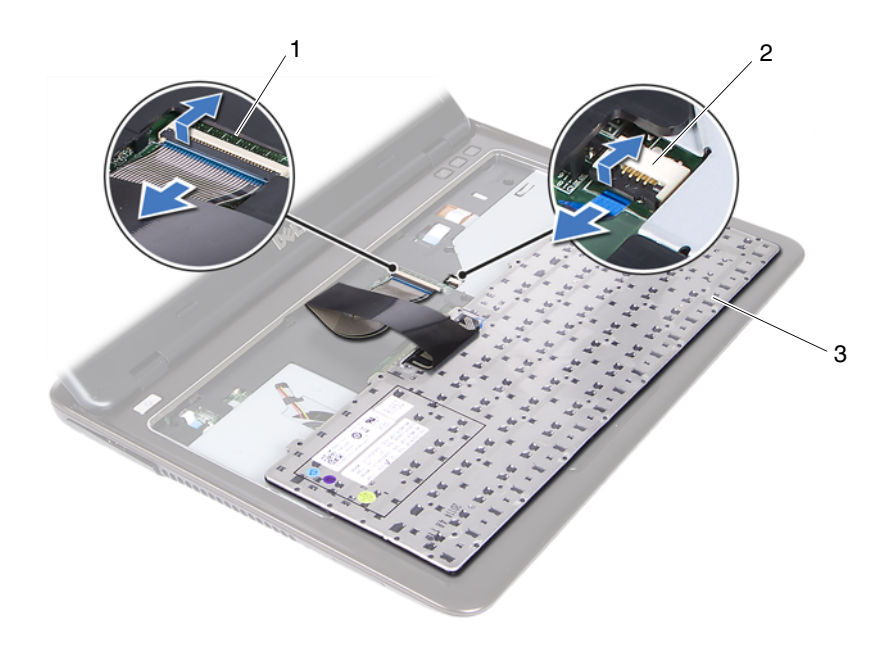

- 
- 1 konektor kábla klávesnice 2 konektor kábla podsvietenia klávesnice
- 3 klávesnica
- **9** Vyberte klávesnicu zo zostavy opierky dlaní.

### <span id="page-32-1"></span><span id="page-32-0"></span>**Spätná montáž klávesnice**

- **1** Postupujte podľa pokynov v časti "Skôr než zač[nete" na strane 9](#page-8-3).
- **2** Zasuňte kábel klávesnice do konektora na systémovej doske a zatlačením na západku konektora upevnite kábel klávesnice.
- **3** Zarovnajte západky na klávesnici s otvormi na zostave opierky dlaní a položte klávesnicu na svoje miesto.
- **4** Opatrne zatlačte na okraje rámu klávesnice, kým sa neuchytí na svojom mieste.
- **5** Vložte batériu. Pozri ["Vloženie batérie" na strane 14.](#page-13-1)

## <span id="page-34-0"></span>**Zostava opierky dlaní**

**VÝSTRAHA: Skôr než za**č**nete pracova**ť **vo vnútri po**č**íta**č**a, pre**č**ítajte si bezpe**č**nostné pokyny dodané s po**č**íta**č**om.** Ď**alšie informácie o bezpe**č**nosti a overených postupoch nájdete na stránke so zákonnými požiadavkami portálu www.dell.com na adrese dell.com/regulatory\_compliance.** 

**VAROVANIE: Uzemnite sa pomocou uzem**ň**ovacieho pásika na zápästí alebo opakovaným dotýkaním sa nenatretého kovového povrchu (ako napríklad konektora na vašom po**č**íta**č**i), aby ste predišli elektrostatickému výboju.**

**VAROVANIE: Váš po**č**íta**č **smie opravova**ť **len oprávnený servisný technik. Záruka sa nevz**ť**ahuje na poškodenia spôsobené servisom, ktorý nebol schválený spolo**č**nos**ť**ou Dell.**

**VAROVANIE: Pred za**č**atím práce vnútri po**č**íta**č**a vyberte hlavnú batériu (pozri ["Demontáž batérie" na strane 13\)](#page-12-2), aby ste predišli poškodeniu systémovej dosky.**

## <span id="page-34-1"></span>**Demontáž zostavy opierky dlaní**

- **1** Postupujte podľa pokynov v časti "Skôr než zač[nete" na strane 9](#page-8-3).
- **2** Vyberte batériu. Pozri ["Demontáž batérie" na strane 13](#page-12-2).
- **3** Demontujte kryt modulu. Pozri ["Demontáž krytu modulov" na strane 15](#page-14-2).
- **4** Riaďte sa pokynmi [krok 4](#page-22-2) až [krok 5](#page-22-3) v časti "Demontáž optickej jednotky" na [strane 23.](#page-22-4)
- **5** Odskrutkujte deväť skrutiek, ktorými je zostava opierky dlaní pripevnená k základni počítača.

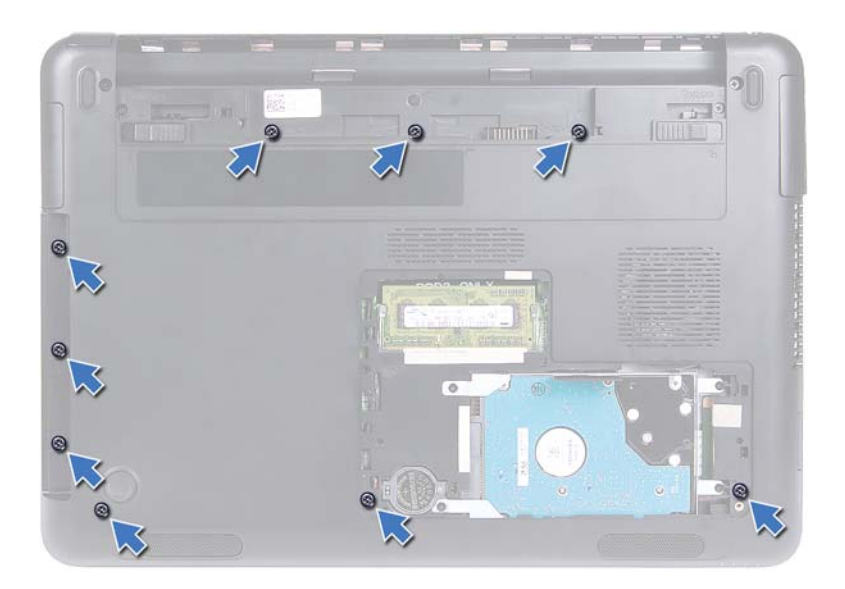

- **6** Prevráťte počítač.
- **7** Demontujte klávesnicu. Pozri ["Demontáž klávesnice" na strane 31.](#page-30-2)

#### **VAROVANIE: Potiahnite plastovú úchytku na vrchu konektorov, aby ste predišli poškodeniu konektorov.**

- **8** Nadvihnite poistky a odpojte káble tlačidla napájania, dotykového panela a dosky s klávesovými skratkami z konektorov na systémovej doske.
- **9** Odskrutkujte sedem skrutiek, ktorými je zostava opierky dlaní pripevnená k základni počítača.
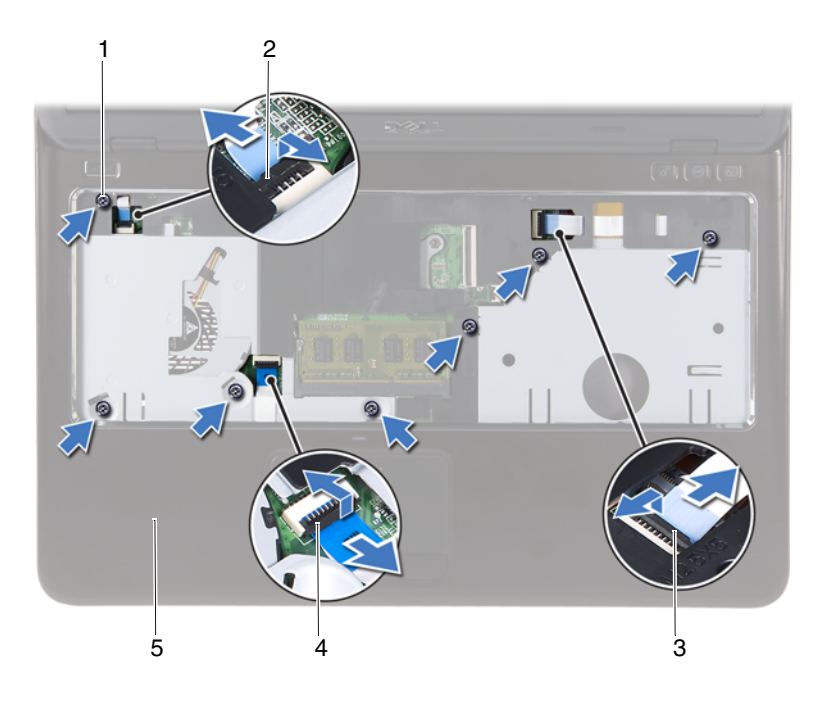

- 
- 3 konektor kábla dosky s klávesovými skratkami
- 5 zostava opierky dlaní
- 1 skrutky (7) 2 konektor kábla tlačidla napájania
	- 4 konektor kábla dotykového panela

#### **VAROVANIE: Zostavu opierky dlaní opatrne odde**ľ**te od základne po**č**íta**č**a, aby sa nepoškodila zostava opierky dlaní alebo displej.**

**10** Zostavu opierky dlaní vyberte zo základne počítača.

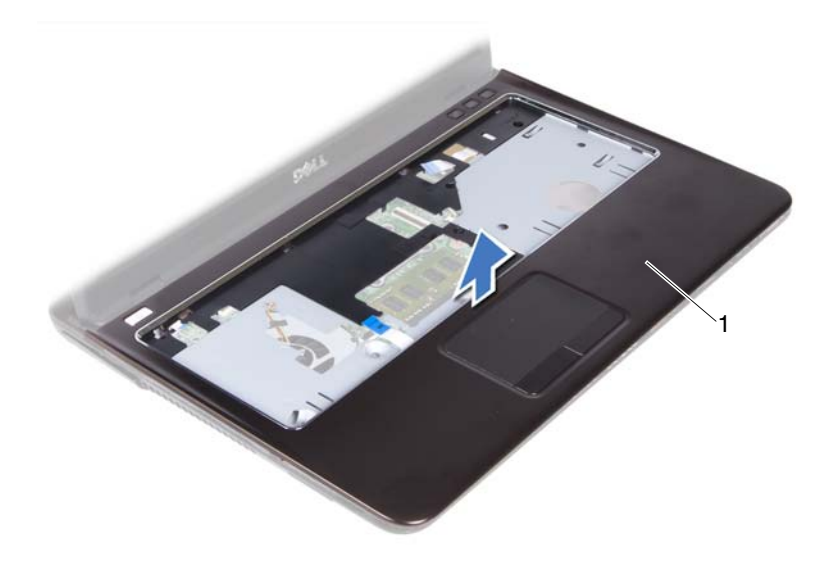

1 zostava opierky dlaní

### <span id="page-37-0"></span>**Spätná montáž zostavy opierky dlaní**

- **1** Postupujte podľa pokynov v časti "Skôr než zač[nete" na strane 9](#page-8-0).
- **2** Zarovnajte západky na zostave opierky dlaní s otvormi na základni počítača a zostavu opierky dlaní opatrne zacvaknite na miesto.
- **3** Zasuňte káble tlačidla napájania, dotykového panela a dosky s klávesovými skratkami do príslušných konektorov na systémovej doske a zaistite káble zatlačením západiek konektorov.
- **4** Vráťte sedem skrutiek, ktorými je zostava opierky dlaní pripevnená k základni počítača.
- **5** Nainštalujte klávesnicu. Pozri ["Spätná montáž klávesnice" na strane 33](#page-32-0).
- **6** Počítač prevráťte a zaskrutkujte späť deväť skrutiek, ktoré upevňujú zostavu opierky dlaní k základni počítača.
- **7** Riaďte sa pokynmi [krok 5](#page-24-0) až [krok 6](#page-24-1) v časti "Spätná montáž optickej [jednotky" na strane 25.](#page-24-2)
- **8** Založte kryt modulu. Pozri ["Spätná montáž krytu modulov" na strane 16](#page-15-0).
- **9** Vložte batériu. Pozri ["Vloženie batérie" na strane 14.](#page-13-0)
- **VAROVANIE: Skôr než zapnete po**č**íta**č**, zaskrutkujte všetky skrutky a overte,** č**i nezostali vo vnútri po**č**íta**č**a vo**ľ**né skrutky. V opa**č**nom prípade sa môže po**č**íta**č **poškodi**ť**.**

# **Bezdrôtová minikarta**

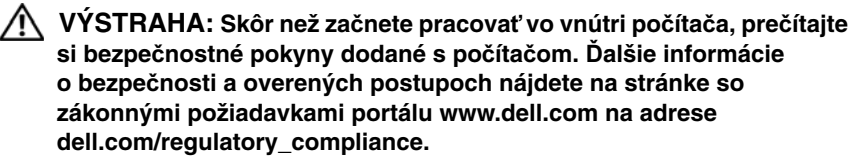

**VAROVANIE: Váš po**č**íta**č **smie opravova**ť **len oprávnený servisný technik. Záruka sa nevz**ť**ahuje na poškodenia spôsobené servisom, ktorý nebol schválený spolo**č**nos**ť**ou Dell.**

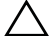

**VAROVANIE: Uzemnite sa pomocou uzem**ň**ovacieho pásika na zápästí alebo opakovaným dotýkaním sa nenatretého kovového povrchu (ako napríklad konektora na vašom po**č**íta**č**i), aby ste predišli elektrostatickému výboju.**

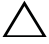

**VAROVANIE: Pred za**č**atím práce vnútri po**č**íta**č**a vyberte hlavnú batériu (pozri ["Demontáž batérie" na strane 13\)](#page-12-0), aby ste predišli poškodeniu systémovej dosky.**

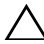

**VAROVANIE: Ke**ď **minikarta nie je v po**č**íta**č**i, vložte ju do ochranného antistatického obalu. Pozri** č**as**ť **"Protecting Against**  Electrostatic Discharge" ("Ochrana pred elektrostatickým výbojom") **v bezpe**č**nostných informáciách, ktoré boli dodané s po**č**íta**č**om.**

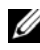

**POZNÁMKA:** Spoločnosť Dell neručí za kompatibilitu, ani neposkytuje podporu pre minikarty získané z iných zdrojov, než od spoločnosti Dell.

Váš počítač obsahuje zásuvku pre minikarty polovičnej veľkosti, ktorá podporuje kombinované karty Wi-Fi+WiMax alebo Wi-Fi+Bluetooth.

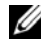

**POZNÁMKA:** Ak ste si s počítačom objednali bezdrôtovú minikartu, táto je už nainštalovaná.

## <span id="page-40-0"></span>**Demontáž minikarty**

- **1** Postupujte podľa pokynov v časti "Skôr než zač[nete" na strane 9](#page-8-0).
- **2** Vyberte batériu. Pozri ["Demontáž batérie" na strane 13.](#page-12-0)
- **3** Demontujte kryt modulu. Pozri ["Demontáž krytu modulov" na strane 15](#page-14-0).
- **4** Riaďte sa pokynmi [krok 4](#page-22-0) až [krok 5](#page-22-1) v časti "Demontáž optickej jednotky" na [strane 23](#page-22-2).
- **5** Demontujte klávesnicu. Pozri ["Demontáž klávesnice" na strane 31.](#page-30-0)
- 6 Demontujte zostavu opierky dlaní. Pozri "Demontáž zostavy opierky dlaní" [na strane 35](#page-34-0).
- **7** Nadvihnite poistky, odpojte kábel dosky USB z konektorov na doske USB a systémovej doske a vyberte kábel dosky USB. Pozri "Demontáž dosky [USB" na strane 61.](#page-60-0)
- **8** Odpojte káble antény bezdrôtovej komunikácie od konektorov na minikarte.
- **9** Odskrutkujte skrutku, ktorá upevňuje minikartu k systémovej doske.

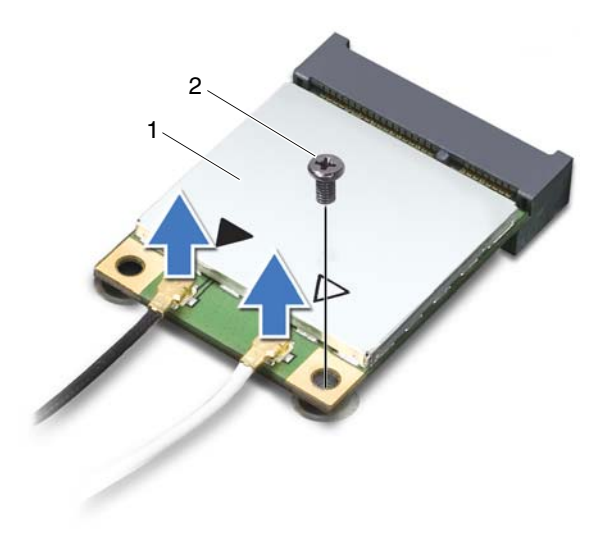

1 minikarta 2 skrutka

**10** Vytiahnite minikartu z konektora na systémovej doske.

## <span id="page-42-0"></span>**Spätná montáž minikarty**

**1** Postupujte podľa pokynov v časti "Skôr než zač[nete" na strane 9](#page-8-0).

**24 POZNÁMKA:** Váš počítač podporuje vždy len jednu minikartu Wi-Fi+WiMax alebo jednu kombinovanú kartu Wi-Fi+Bluetooth súčasne.

**2** Vyberte náhradnú minikartu z jej obalu.

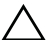

**VAROVANIE: Minikartu zasu**ň**te na miesto s pevným a rovnomerným tlakom. Ak použijete nadmernú silu, môžete poškodi**ť **konektor.**

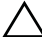

**VAROVANIE: Konektory sú vytvarované tak, aby zaru**č**ili správnu inštaláciu. Ak pocítite odpor, skontrolujte konektory na minikarte a na systémovej doske a minikartu opä**ť **zarovnajte.**

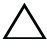

#### **VAROVANIE: Ak sa chcete vyhnú**ť **poškodeniu minikarty, nikdy káble neukladajte pod minikartu.**

- **3** Konektor minikarty vložte pod 45-stupňovým uhlom do konektora na systémovej doske.
- **4** Zatlačte druhý koniec minikarty dole a zaskrutkujte späť skrutku, ktorá zaisťuje minikartu k systémovej doske.
- **5** Pripojte anténne káble k minikarte nasledovne:
	- Zapojte biely kábel do konektora označeného bielym trojuholníkom.
	- Zapojte čierny kábel do konektora označeného čiernym trojuholníkom.
- **6** Nepoužité anténne káble zabezpečte v ochrannom puzdre z mylaru.
- **7** Zasuňte kábel dosky USB do konektorov na doske USB a systémovej doske a zatlačte poistky nadol. Pozri ["Spätná montáž dosky USB" na strane 63](#page-62-0).
- 8 Namontujte späť zostavu opierky dlaní. Pozri "Spätná montáž zostavy [opierky dlaní" na strane 38](#page-37-0).
- **9** Nainštalujte klávesnicu. Pozri ["Spätná montáž klávesnice" na strane 33](#page-32-0).
- **10** Riaďte sa pokynmi [krok 5](#page-24-0) až [krok 6](#page-24-1) v časti "Spätná montáž optickej [jednotky" na strane 25.](#page-24-2)
- **11** Založte kryt modulu. Pozri ["Spätná montáž krytu modulov" na strane 16](#page-15-0).
- **12** Vložte batériu. Pozri ["Vloženie batérie" na strane 14.](#page-13-0)
- **13** Podľa potreby nainštalujte ovládače a pomocné programy pre minikartu. Ďalšie informácie si nájdite v časti *Me and My Dell* na stránke **support.dell.com/manuals**.

# **Obrazovka**

**VÝSTRAHA: Skôr než za**č**nete pracova**ť **vo vnútri po**č**íta**č**a, pre**č**ítajte si bezpe**č**nostné pokyny dodané s po**č**íta**č**om.** Ď**alšie informácie o bezpe**č**nosti a overených postupoch nájdete na stránke so zákonnými požiadavkami portálu www.dell.com na adrese dell.com/regulatory\_compliance.** 

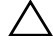

**VAROVANIE: Váš po**č**íta**č **smie opravova**ť **len oprávnený servisný technik. Záruka sa nevz**ť**ahuje na poškodenia spôsobené servisom, ktorý nebol schválený spolo**č**nos**ť**ou Dell.**

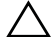

**VAROVANIE: Uzemnite sa pomocou uzem**ň**ovacieho pásika na zápästí alebo opakovaným dotýkaním sa nenatretého kovového povrchu (ako napríklad konektora na vašom po**č**íta**č**i), aby ste predišli elektrostatickému výboju.**

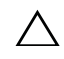

**VAROVANIE: Pred za**č**atím práce vnútri po**č**íta**č**a vyberte hlavnú batériu (pozri ["Demontáž batérie" na strane 13\)](#page-12-0), aby ste predišli poškodeniu systémovej dosky.**

## **Zostava displeja**

### <span id="page-44-1"></span><span id="page-44-0"></span>**Demontáž zostavy displeja**

- **1** Postupujte podľa pokynov v časti "Skôr než zač[nete" na strane 9](#page-8-0).
- **2** Vyberte batériu. Pozri ["Demontáž batérie" na strane 13](#page-12-0).
- **3** Demontujte kryt modulu. Pozri ["Demontáž krytu modulov" na strane 15](#page-14-0).
- **4** Dodržujte postupy v častiach [krok 4](#page-22-0) až [krok 5](#page-22-1) v kapitole "Demontáž optickej [jednotky" na strane 23.](#page-22-2)
- **5** Odskrutkujte dve skrutky, ktoré upevňujú zostavu displeja k základni počítača.

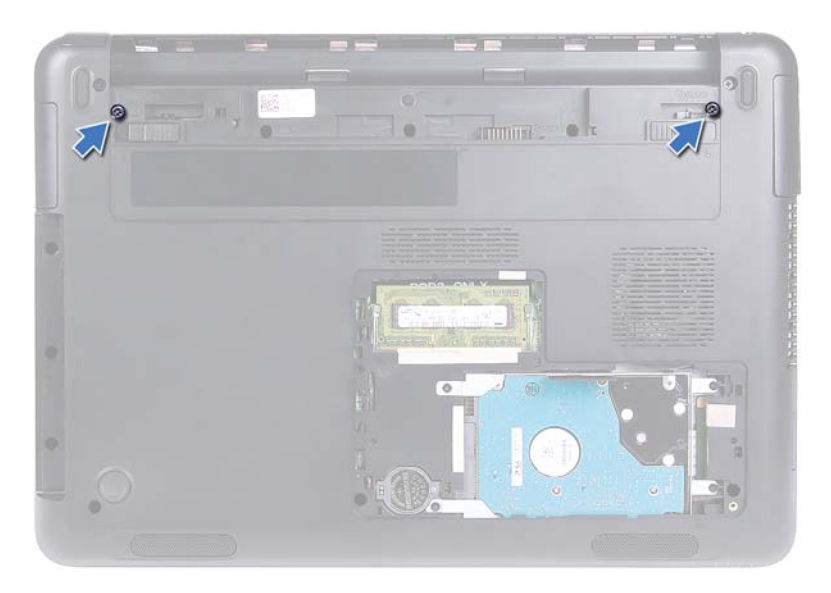

- Prevráťte počítač.
- Demontujte klávesnicu. Pozri ["Demontáž klávesnice" na strane 31.](#page-30-0)
- 8 Demontujte zostavu opierky dlaní. Pozri "Demontáž zostavy opierky dlaní" [na strane 35](#page-34-0).
- Prevráťte počítač a displej otvorte tak, ako je to len možné.
- Odpojte anténne káble od minikarty. Pozri "Demontáž minikarty" na [strane 41](#page-40-0).
- Nadvihnite západku konektora a odpojte kábel displeja z konektora na systémovej doske.
- Odpojte kábel kamery. Pozri ["Demontáž kamerového modulu" na strane 65.](#page-64-0)
- Poznačte si trasu káblov displeja, kamery a antény minikarty a vyberte káble z vodiacich úchytiek.
- Odskrutkujte dve skrutky, ktoré upevňujú zostavu displeja k základni počítača.

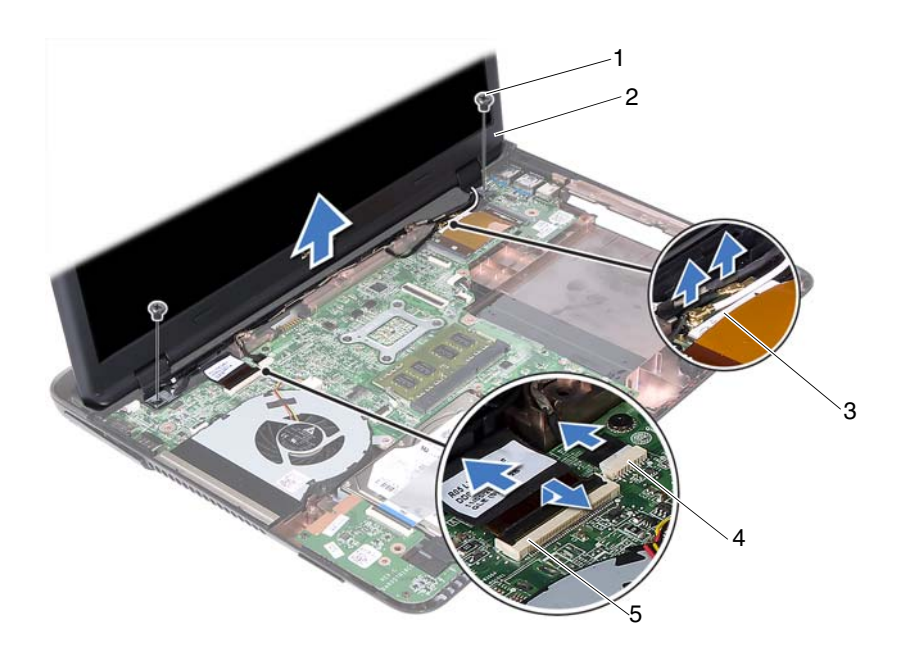

- 
- 3 anténne káble karty Mini-Card 4 konektor kábla kamery
- 1 skrutky (2) 2 zostava displeja
	-
- 5 konektor kábla displeja
- **15** Zdvihnite zostavu displeja zo základne počítača.

#### <span id="page-46-1"></span><span id="page-46-0"></span>**Spätná montáž zostavy displeja**

- **1** Postupujte podľa pokynov v časti "Skôr než zač[nete" na strane 9](#page-8-0).
- **2** Vložte zostavu displeja na miesto a zaskrutkujte dve skrutky, ktoré upevňujú zostavu displeja k základni počítača.

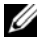

**22 POZNÁMKA:** Uistite sa, že sa žiadne káble nezachytili medzi zostavou displeja a základňou počítača.

- **3** Umiestnite kábel displeja, kamery a anténne káble minikarty do vodiacich úchytiek.
- **4** Zapojte kábel kamery. Pozri ["Spätná inštalácia modulu kamery" na strane 67.](#page-66-0)
- **5** Zasuňte kábel displeja do konektora na systémovej doske a zatlačením na poistku upevnite kábel.
- **6** Pripojte anténne káble k minikarte. Pozri "Spätná montáž minikarty" na [strane 43](#page-42-0).
- **7** Namontujte späť zostavu opierky dlaní. Pozri "Spätná montáž zostavy [opierky dlaní" na strane 38](#page-37-0).
- 8 Nainštalujte klávesnicu. Pozri ["Spätná montáž klávesnice" na strane 33](#page-32-0).
- **9** Prevráťte počítač.
- **10** Zaskrutkujte späť dve skrutky, ktoré upevňujú zostavu displeja k základni počítača.
- **11** Riaďte sa pokynmi [krok 5](#page-24-0) až [krok 6](#page-24-1) v časti "Spätná montáž optickej [jednotky" na strane 25.](#page-24-2)
- **12** Založte kryt modulu. Pozri ["Spätná montáž krytu modulov" na strane 16](#page-15-0).
- **13** Namontujte späť batériu. Pozri ["Vloženie batérie" na strane 14.](#page-13-0)
- **VAROVANIE: Skôr než zapnete po**č**íta**č**, zaskrutkujte všetky skrutky a overte,** č**i nezostali vo vnútri po**č**íta**č**a vo**ľ**né skrutky. V opa**č**nom prípade sa môže po**č**íta**č **poškodi**ť**.**

## **Kryt závesu**

#### <span id="page-47-0"></span>**Demontáž krytu závesu**

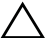

**VAROVANIE: Vie**č**ka závesov sú extrémne krehké. Pri odstra**ň**ovaní vie**č**ok závesov dávajte pozor, aby ste ich nepoškodili.**

- **1** Postupujte podľa pokynov v časti "Skôr než zač[nete" na strane 9](#page-8-0).
- **2** Vyberte batériu. Pozri ["Demontáž batérie" na strane 13.](#page-12-0)
- **3** Demontujte kryt modulu. Pozri ["Demontáž krytu modulov" na strane 15](#page-14-0).
- 4 Demontujte zostavu optickej jednotky. Pozri "Demontáž optickej jednotky" [na strane 23](#page-22-2).
- **5** Demontujte klávesnicu. Pozri ["Demontáž klávesnice" na strane 31.](#page-30-0)
- **6** Demontujte zostavu opierky dlaní. Pozri "Demontáž zostavy opierky dlaní" [na strane 35](#page-34-0).
- **7** Demontujte zostavu displeja. Pozri ["Demontáž zostavy displeja" na strane 45](#page-44-0).
- **8** Odskrutkujte dve skrutky, ktoré upevňujú kryt závesov k základni počítača.
- **9** Vypáčte šesť západiek, ktoré upevňujú kryt klávesu k základni počítača a vyberte kryt závesu zo základne počítača.

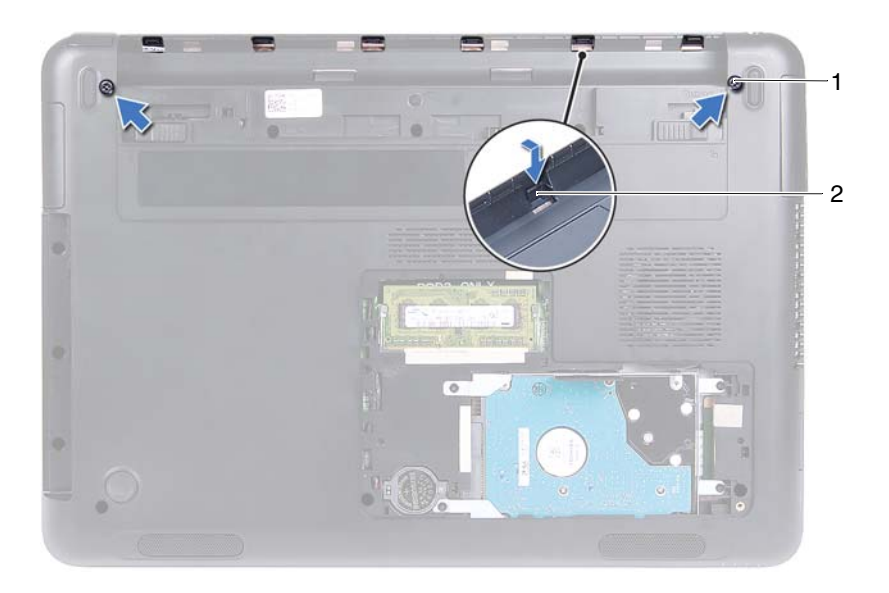

1 skrutky (2) 2 západky (6)

#### <span id="page-48-0"></span>**Spätná montáž krytu závesu**

- **1** Postupujte podľa pokynov v časti "Skôr než zač[nete" na strane 9](#page-8-0).
- **2** Zarovnajte západky na kryte závesov s otvormi na základni počítača a zacvaknite kryt závesu do základne počítača.
- **3** Zaskrutkujte dve skrutky, ktoré držia kryt závesu na mieste.
- 4 Nainštalujte späť sústavu displeja. Pozri "Spätná montáž zostavy displeja" na [strane 47.](#page-46-0)
- **5** Namontujte späť zostavu opierky dlaní. Pozri "Spätná montáž zostavy [opierky dlaní" na strane 38](#page-37-0).
- **6** Nainštalujte klávesnicu. Pozri ["Spätná montáž klávesnice" na strane 33](#page-32-0).
- **7** Namontujte späť zostavu optickej jednotky. Pozri "Spätná montáž optickej [jednotky" na strane 25.](#page-24-2)
- **8** Založte kryt modulu. Pozri ["Spätná montáž krytu modulov" na strane 16](#page-15-0).
- **9** Vložte batériu. Pozri ["Vloženie batérie" na strane 14.](#page-13-0)
- **VAROVANIE: Skôr než zapnete po**č**íta**č**, zaskrutkujte všetky skrutky a overte,** č**i nezostali vo vnútri po**č**íta**č**a vo**ľ**né skrutky. V opa**č**nom prípade sa po**č**íta**č **môže poškodi**ť**.**

## **Rám displeja**

### <span id="page-49-1"></span><span id="page-49-0"></span>**Demontáž rámu displeja**

- **1** Postupujte podľa pokynov v časti "Skôr než zač[nete" na strane 9](#page-8-0).
- **2** Demontujte zostavu displeja. Pozri ["Demontáž zostavy displeja" na strane 45](#page-44-0).

#### **VAROVANIE: Rám displeja je ve**ľ**mi krehký. Pri odstra**ň**ovaní rámu dávajte pozor, aby ste ho nepoškodili.**

- **3** Prstami opatrne vypáčte vnútorné hrany rámu displeja.
- **4** Zdvihnite rám displeja z telesa displeja.

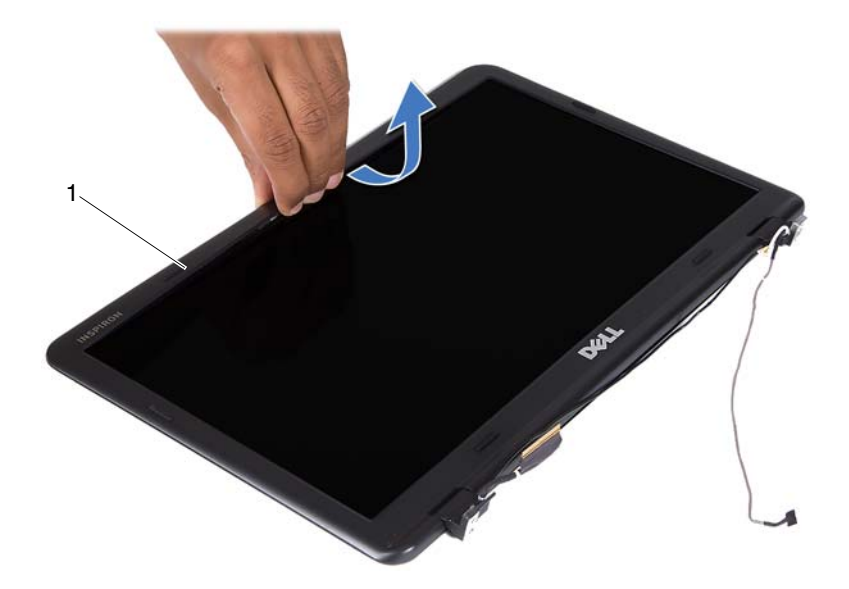

1 rám displeja

#### <span id="page-50-1"></span><span id="page-50-0"></span>**Spätná montáž rámu displeja**

- **1** Postupujte podľa pokynov v časti "Skôr než zač[nete" na strane 9](#page-8-0).
- **2** Zarovnajte rám displeja s krytom displeja a rám displeja zatlačte na miesto.
- **3** Nainštalujte späť sústavu displeja. Pozri "Spätná montáž zostavy displeja" na [strane 47.](#page-46-0)

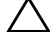

## **Panel displeja**

#### <span id="page-51-3"></span><span id="page-51-2"></span>**Demontáž panelu displeja**

- Postupujte podľa pokynov v časti "Skôr než zač[nete" na strane 9](#page-8-0).
- Demontujte zostavu displeja. Pozri ["Demontáž zostavy displeja" na strane 45](#page-44-0).
- Demontujte rám displeja. Pozri ["Demontáž rámu displeja" na strane 50](#page-49-0).
- <span id="page-51-0"></span>Vyberte štyri skrutky, ktorými je panel displeja pripevnený ku krytu displeja.

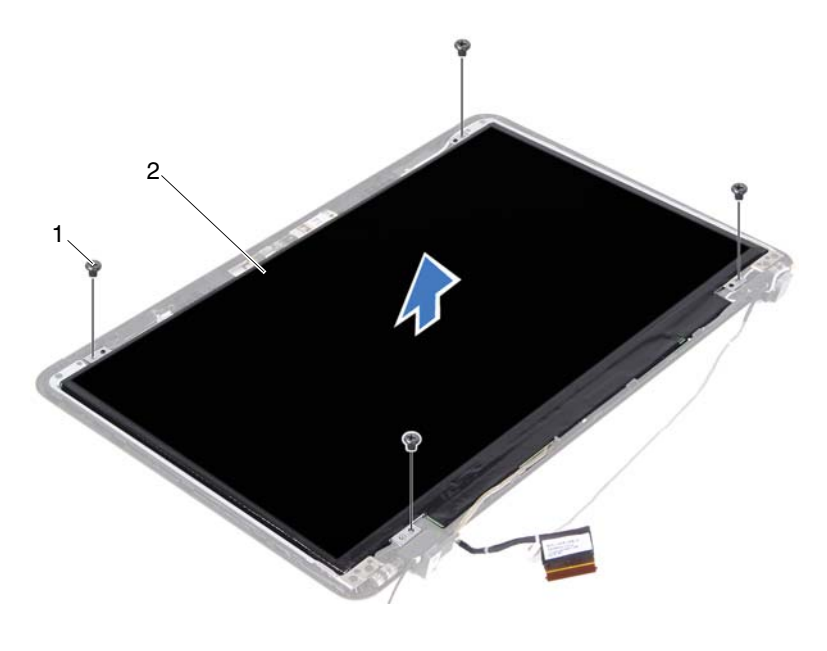

1 skrutky (4) 2 panel displeja

- <span id="page-51-1"></span>Vyberte panel displeja z krytu displeja.
- Panel displeja prevráťte a položte ho na čistý povrch.
- Nadvihnite pásku, ktorá upevňuje kábel displeja k panelu displeja a odpojte kábel displeja od konektora na paneli displeja.

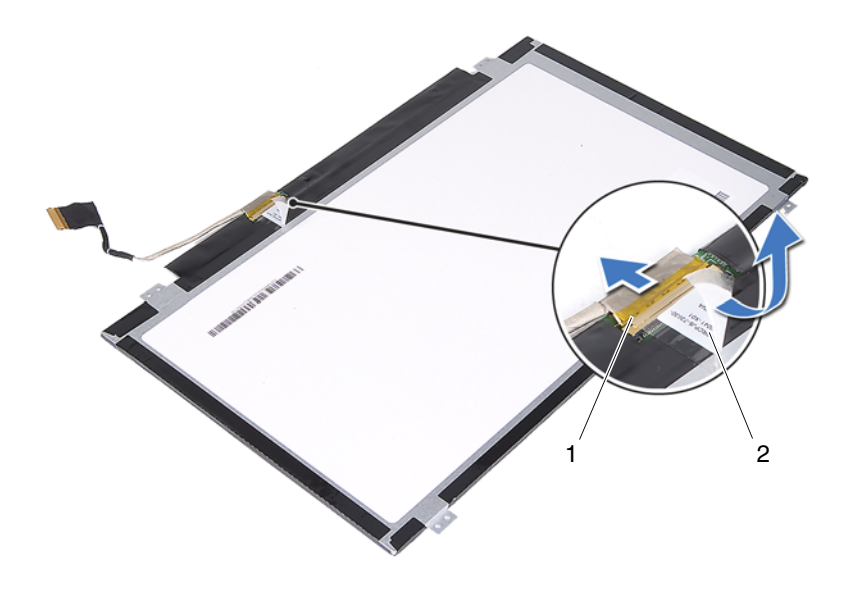

1 konektor kábla displeja  $\overline{2}$  páska

#### <span id="page-52-3"></span><span id="page-52-2"></span>**Spätná montáž panela displeja**

- **1** Postupujte podľa pokynov v časti "Skôr než zač[nete" na strane 9](#page-8-0).
- **2** Pripojte kábel displeja ku konektoru dosky displeja a zaistite kábel displeja lepiacou páskou.
- <span id="page-52-0"></span>**3** Zarovnajte panel displeja s krytom displeja.
- <span id="page-52-1"></span>**4** Vráťte štyri skrutky, ktorými je panel displeja pripevnený ku krytu displeja.
- **5** Nainštalujte rám displeja. Pozri ["Spätná montáž rámu displeja" na strane 51](#page-50-0).
- **6** Nainštalujte späť sústavu displeja. Pozri "Spätná montáž zostavy displeja" na [strane 47.](#page-46-0)

## **Zostava závesu**

#### **Demontáž zostavy závesu**

- Postupujte podľa pokynov v časti "Skôr než zač[nete" na strane 9](#page-8-0).
- Demontujte zostavu displeja. Pozri ["Demontáž zostavy displeja" na strane 45](#page-44-0).
- Demontujte rám displeja. Pozri ["Demontáž rámu displeja" na strane 50](#page-49-0).
- Riaďte sa pokynmi [krok 4](#page-51-0) až [krok 5](#page-51-1) v časti "Demontáž panelu displeja" na [strane 52](#page-51-2).
- Odskrutkujte šesť skrutiek, ktoré zaisťujú zostavu závesu na kryte displeja.

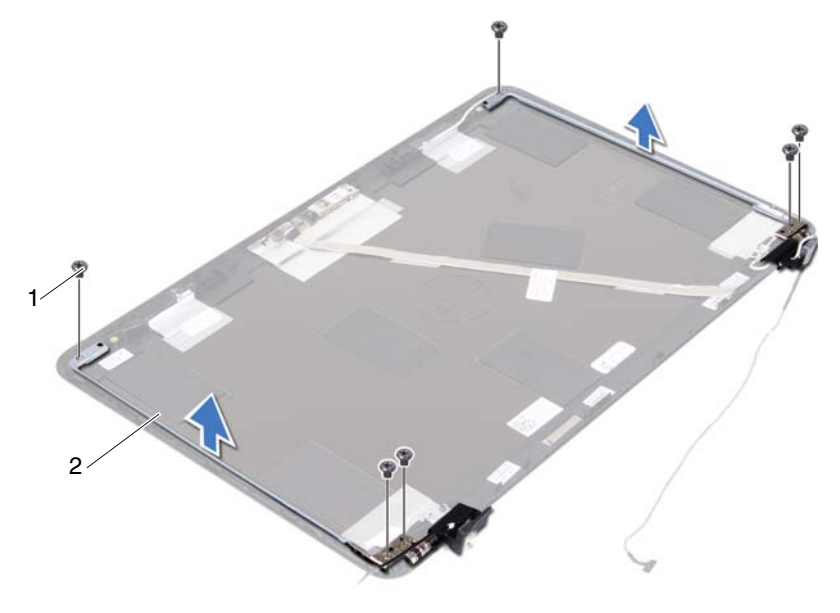

- 1 skrutky (6) 2 zostava závesu
- Vyberte zostavu závesu z krytu displeja.

### **Spätná montáž zostavy závesu**

- **1** Postupujte podľa pokynov v časti "Skôr než zač[nete" na strane 9](#page-8-0).
- **2** Umiestnite zostavu závesu na kryt displeja.
- **3** Vráťte šesť skrutiek, ktoré zaisťujú zostavu závesu na kryte displeja.
- **4** Dodržujte postupy v častiach [krok 3](#page-52-0) a [krok 4](#page-52-1) v kapitole "Spätná montáž [panela displeja" na strane 53.](#page-52-2)
- **5** Nainštalujte rám displeja. Pozri ["Spätná montáž rámu displeja" na strane 51](#page-50-0).
- **6** Nainštalujte späť sústavu displeja. Pozri "Spätná montáž zostavy displeja" na [strane 47.](#page-46-0)

# **Zostava konektora DC-in**

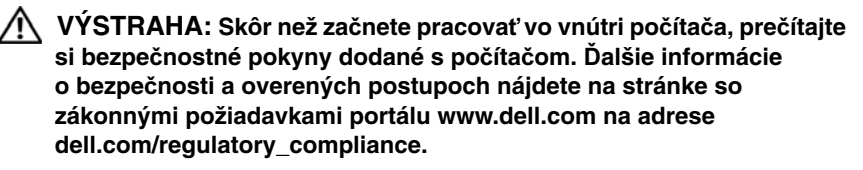

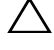

**VAROVANIE: Váš po**č**íta**č **smie opravova**ť **len oprávnený servisný technik. Záruka sa nevz**ť**ahuje na poškodenia spôsobené servisom, ktorý nebol schválený spolo**č**nos**ť**ou Dell.**

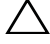

**VAROVANIE: Uzemnite sa pomocou uzem**ň**ovacieho pásika na zápästí alebo opakovaným dotýkaním sa nenatretého kovového povrchu (ako napríklad konektora na vašom po**č**íta**č**i), aby ste predišli elektrostatickému výboju.**

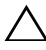

**VAROVANIE: Pred za**č**atím práce vnútri po**č**íta**č**a vyberte hlavnú batériu (pozri ["Demontáž batérie" na strane 13\)](#page-12-0), aby ste predišli poškodeniu systémovej dosky.**

## **Demontáž zostavy konektora DC-In**

- **1** Postupujte podľa pokynov v časti "Skôr než zač[nete" na strane 9](#page-8-0).
- **2** Vyberte batériu. Pozri ["Demontáž batérie" na strane 13](#page-12-0).
- **3** Demontujte kryt modulu. Pozri ["Demontáž krytu modulov" na strane 15](#page-14-0).
- **4** Riaďte sa pokynmi [krok 4](#page-22-0) až [krok 5](#page-22-1) v časti "Demontáž optickej jednotky" na [strane 23.](#page-22-2)
- **5** Demontujte klávesnicu. Pozri ["Demontáž klávesnice" na strane 31.](#page-30-0)
- **6** Demontujte zostavu opierky dlaní. Pozri "Demontáž zostavy opierky dlaní" [na strane 35](#page-34-0).
- **7** Demontujte zostavu displeja. Pozri "Demontáž zostavy displeja" na [strane 45.](#page-44-1)
- **8** Demontujte kryt závesov. Pozri ["Demontáž krytu závesu" na strane 48](#page-47-0).
- **9** Vyberte skrutku, ktorá zaisťuje zostavu DC-in k základni počítača.

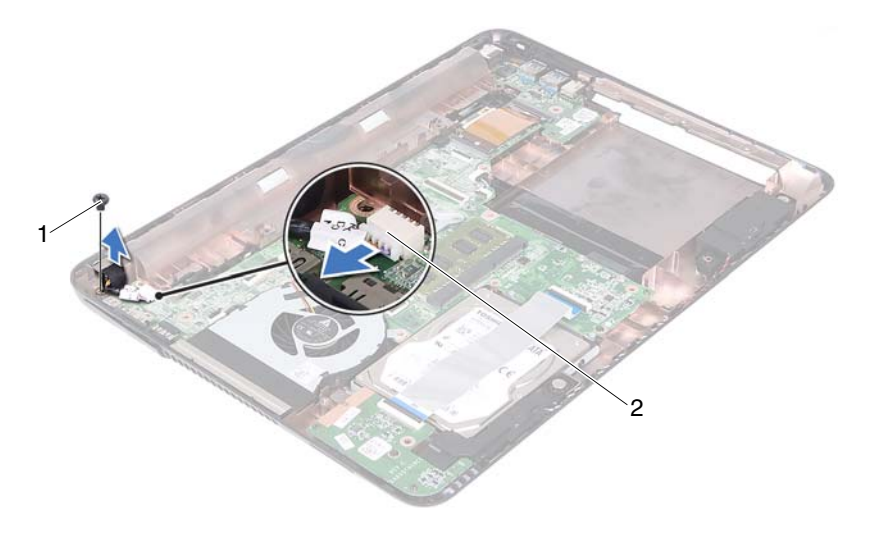

- 1 skrutka 2 konektor kábla DC-in
- Odpojte kábel konektora DC-in od konektora na systémovej doske.
- Vyberte konektor DC-in zo základne počítača.

## **Spätná montáž zostavy konektora DC-in**

- Postupujte podľa pokynov v časti "Skôr než zač[nete" na strane 9](#page-8-0).
- Umiestnite konektor DC-in na základňu počítača.
- Pripojte kábel konektora DC-in ku konektoru na systémovej doske.
- Vráťte skrutku, ktorá upevňuje zostavu konektora DC-in.
- Nainštalujte kryt závesov. Pozri ["Spätná montáž krytu závesu" na strane 49.](#page-48-0)
- Nainštalujte späť sústavu displeja. Pozri "Spätná montáž zostavy displeja" na [strane 47](#page-46-1).
- Namontujte späť zostavu opierky dlaní. Pozri "Spätná montáž zostavy [opierky dlaní" na strane 38](#page-37-0).
- 8 Nainštalujte klávesnicu. Pozri ["Spätná montáž klávesnice" na strane 33](#page-32-0).
- **9** Riaďte sa pokynmi [krok 5](#page-24-0) až [krok 6](#page-24-1) v časti "Spätná montáž optickej [jednotky" na strane 25.](#page-24-2)
- **10** Založte kryt modulu. Pozri ["Spätná montáž krytu modulov" na strane 16](#page-15-0).
- **11** Vložte batériu. Pozri ["Vloženie batérie" na strane 14.](#page-13-0)
- **VAROVANIE: Skôr než zapnete po**č**íta**č**, zaskrutkujte všetky skrutky a overte,** č**i nezostali vo vnútri po**č**íta**č**a vo**ľ**né skrutky. V opa**č**nom prípade sa môže po**č**íta**č **poškodi**ť**.**

# **Doska USB**

**VÝSTRAHA: Skôr než za**č**nete pracova**ť **vo vnútri po**č**íta**č**a, pre**č**ítajte si bezpe**č**nostné pokyny dodané s po**č**íta**č**om.** Ď**alšie informácie o bezpe**č**nosti a overených postupoch nájdete na stránke so zákonnými požiadavkami portálu www.dell.com na adrese dell.com/regulatory\_compliance.** 

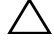

**VAROVANIE: Váš po**č**íta**č **smie opravova**ť **len oprávnený servisný technik. Záruka sa nevz**ť**ahuje na poškodenia spôsobené servisom, ktorý nebol schválený spolo**č**nos**ť**ou Dell.**

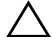

**VAROVANIE: Uzemnite sa pomocou uzem**ň**ovacieho pásika na zápästí alebo opakovaným dotýkaním sa nenatretého kovového povrchu (ako napríklad konektora na vašom po**č**íta**č**i), aby ste predišli elektrostatickému výboju.**

**VAROVANIE: Pred za**č**atím práce vnútri po**č**íta**č**a vyberte hlavnú batériu (pozri ["Demontáž batérie" na strane 13\)](#page-12-0), aby ste predišli poškodeniu systémovej dosky.**

## <span id="page-60-0"></span>**Demontáž dosky USB**

- **1** Postupujte podľa pokynov v časti "Skôr než zač[nete" na strane 9](#page-8-0).
- **2** Vyberte batériu. Pozri ["Demontáž batérie" na strane 13](#page-12-0).
- **3** Demontujte kryt modulu. Pozri ["Demontáž krytu modulov" na strane 15](#page-14-0).
- **4** Demontujte zostavu optickej jednotky. "Demontáž optickej jednotky" na [strane 23.](#page-22-2)
- **5** Demontujte klávesnicu. Pozri ["Demontáž klávesnice" na strane 31.](#page-30-0)
- **6** Demontujte zostavu opierky dlaní. Pozri "Demontáž zostavy opierky dlaní" [na strane 35](#page-34-0).
- **7** Demontujte zostavu displeja. Pozri ["Demontáž zostavy displeja" na strane 45](#page-44-1).
- 8 Demontujte kryt závesov. Pozri ["Demontáž krytu závesu" na strane 48](#page-47-0).
- **9** Nadvihnite poistky a odpojte kábel dosky USB z konektora na doske USB a systémovej doske.

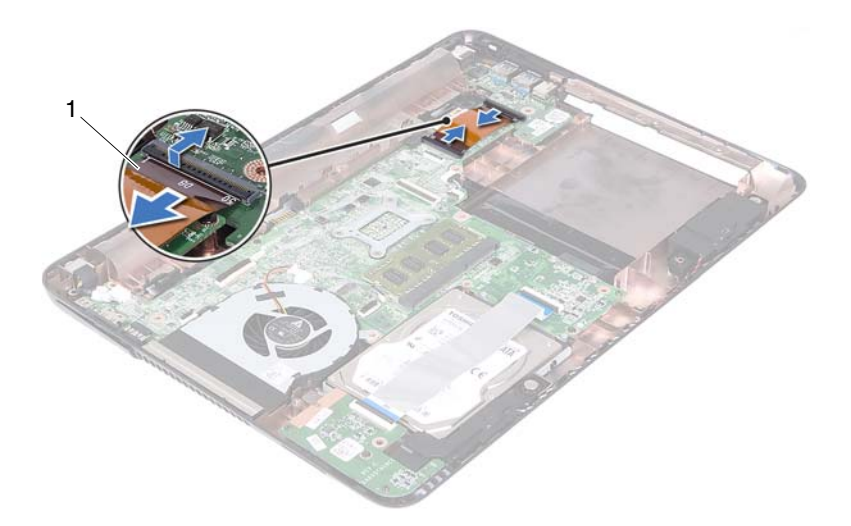

- 1 kábel dosky USB
- Odskrutkujte skrutku, ktorá upevňuje dosku USB k základni počítača.

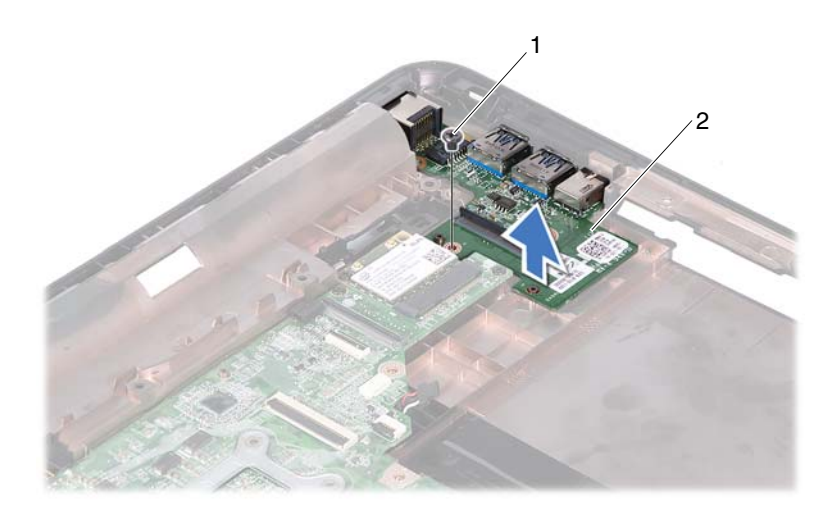

1 skrutka 2 doska USB

<span id="page-62-0"></span>**11** Vyberte dosku USB zo základne počítača.

## **Spätná montáž dosky USB**

- **1** Postupujte podľa pokynov v časti "Skôr než zač[nete" na strane 9](#page-8-0).
- **2** Zarovnajte otvor pre skrutku na doske USB s otvorom pre skrutku na systémovej doske.
- **3** Zaskrutkujte skrutku, ktorá upevňuje dosku USB k systémovej doske.
- **4** Zasuňte kábel dosky USB do konektorov na doske USB a systémovej doske a zatlačte poistky nadol.
- **5** Nainštalujte kryt závesov. Pozri ["Spätná montáž krytu závesu" na strane 49.](#page-48-0)
- **6** Nainštalujte späť sústavu displeja. Pozri "Spätná montáž zostavy displeja" na [strane 47.](#page-46-1)
- **7** Namontujte späť zostavu opierky dlaní. Pozri "Spätná montáž zostavy [opierky dlaní" na strane 38](#page-37-0).
- 8 Nainštalujte klávesnicu. Pozri ["Spätná montáž klávesnice" na strane 33](#page-32-0).
- **9** Riaďte sa pokynmi [krok 5](#page-24-0) až [krok 6](#page-24-1) v časti "Spätná montáž optickej [jednotky" na strane 25.](#page-24-2)
- **10** Založte kryt modulu. Pozri ["Spätná montáž krytu modulov" na strane 16](#page-15-0).
- **11** Vložte batériu. Pozri ["Vloženie batérie" na strane 14.](#page-13-0)

# **Modul kamery**

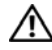

**VÝSTRAHA: Skôr než za**č**nete pracova**ť **vo vnútri po**č**íta**č**a, pre**č**ítajte si bezpe**č**nostné pokyny dodané s po**č**íta**č**om.** Ď**alšie informácie o bezpe**č**nosti a overených postupoch nájdete na stránke so zákonnými požiadavkami portálu www.dell.com na adrese dell.com/regulatory\_compliance.**

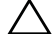

**VAROVANIE: Váš po**č**íta**č **smie opravova**ť **len oprávnený servisný technik. Záruka sa nevz**ť**ahuje na poškodenia spôsobené servisom, ktorý nebol schválený spolo**č**nos**ť**ou Dell.**

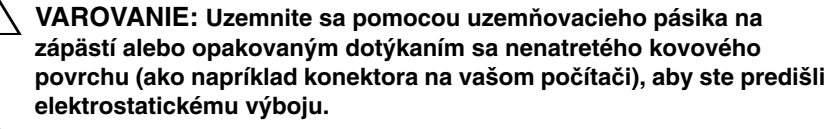

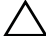

**VAROVANIE: Pred za**č**atím práce vnútri po**č**íta**č**a vyberte hlavnú batériu (pozri ["Demontáž batérie" na strane 13\)](#page-12-0), aby ste predišli poškodeniu systémovej dosky.**

## <span id="page-64-0"></span>**Demontáž kamerového modulu**

- **1** Postupujte podľa pokynov v časti "Skôr než zač[nete" na strane 9](#page-8-0).
- **2** Vyberte batériu. Pozri ["Demontáž batérie" na strane 13](#page-12-0).
- **3** Demontujte kryt modulu. Pozri ["Demontáž krytu modulov" na strane 15](#page-14-0).
- **4** Dodržujte postupy v častiach [krok 4](#page-22-0) až [krok 5](#page-22-1) v kapitole "Demontáž optickej [jednotky" na strane 23.](#page-22-2)
- **5** Demontujte klávesnicu. Pozri ["Demontáž klávesnice" na strane 31.](#page-30-0)
- **6** Demontujte zostavu opierky dlaní. Pozri "Demontáž zostavy opierky dlaní" [na strane 35](#page-34-0).
- **7** Demontujte zostavu displeja. Pozri "Demontáž zostavy displeja" na [strane 45.](#page-44-1)
- **8** Demontujte rám displeja. Pozri ["Demontáž rámu displeja" na strane 50.](#page-49-1)
- **9** Vyberte panel displeja. Pozri ["Demontáž panelu displeja" na strane 52.](#page-51-3)
- **10** Uvoľnite kábel kamery z lepiacej pásky na kryte displeja.

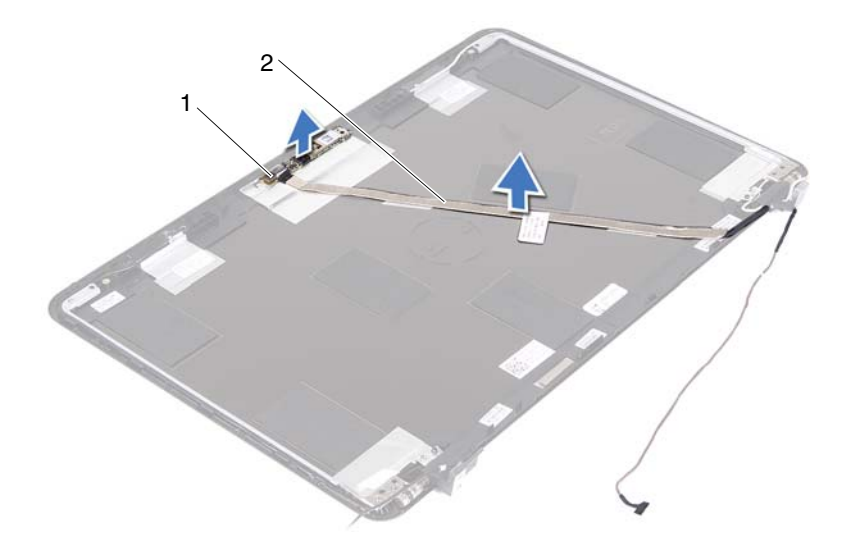

- 1 modul kamery 2 kábel kamery
- Zdvihnite modul kamery zo zarovnávacích kolíkov a vyberte modul kamery z krytu displeja.
- Odlepte pásku, ktorá upevňuje kábel kamery k modulu kamery.

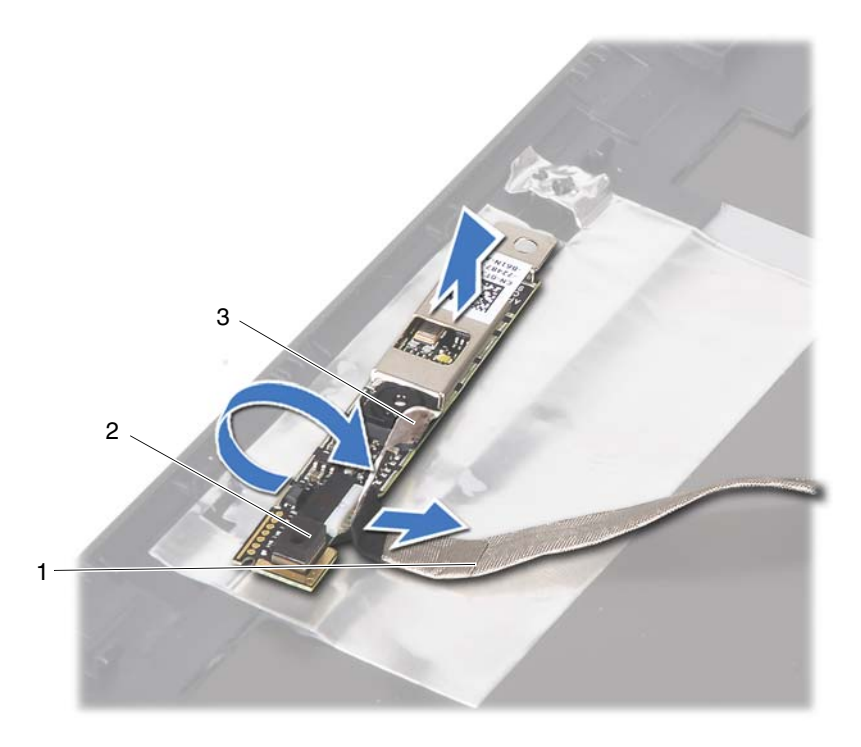

- 
- 1 kábel kamery 2 modul kamery
- 3 lepiaca páska
- <span id="page-66-0"></span>**13** Odpojte kábel kamery od konektora na module kamery.

## **Spätná inštalácia modulu kamery**

- **1** Postupujte podľa pokynov v časti "Skôr než zač[nete" na strane 9](#page-8-0).
- **2** Zapojte kábel kamery k modulu kamery a prilepte kábel lepiacou páskou k modulu kamery.
- **3** Zarovnajte modul kamery so zarovnávacími kolíkmi na kryte displeja a vložte modul kamery do krytu displeja.
- **4** Prilepte kábel kamery na lepiace pásky na kryte displeja.
- **5** Nainštalujte späť panel displeja. Pozri "Spätná montáž panela displeja" na [strane 53](#page-52-3).
- **6** Nainštalujte rám displeja. Pozri ["Spätná montáž rámu displeja" na strane 51](#page-50-1).
- **7** Nainštalujte späť sústavu displeja. Pozri "Spätná montáž zostavy displeja" na [strane 47](#page-46-1).
- **8** Namontujte späť zostavu opierky dlaní. Pozri "Spätná montáž zostavy [opierky dlaní" na strane 38](#page-37-0).
- **9** Nainštalujte klávesnicu. Pozri ["Spätná montáž klávesnice" na strane 33](#page-32-0).
- **10** Riaďte sa pokynmi [krok 5](#page-24-0) až [krok 6](#page-24-1) v časti "Spätná montáž optickej [jednotky" na strane 25.](#page-24-2)
- **11** Založte kryt modulu. Pozri ["Spätná montáž krytu modulov" na strane 16](#page-15-0).
- **12** Vložte batériu. Pozri ["Vloženie batérie" na strane 14.](#page-13-0)

# **Tepelný ventilátor**

**VÝSTRAHA: Skôr než za**č**nete pracova**ť **vo vnútri po**č**íta**č**a, pre**č**ítajte si bezpe**č**nostné pokyny dodané s po**č**íta**č**om.** Ď**alšie informácie o bezpe**č**nosti a overených postupoch nájdete na stránke so zákonnými požiadavkami portálu www.dell.com na adrese dell.com/regulatory\_compliance.** 

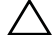

**VAROVANIE: Váš po**č**íta**č **smie opravova**ť **len oprávnený servisný technik. Záruka sa nevz**ť**ahuje na poškodenia spôsobené servisom, ktorý nebol schválený spolo**č**nos**ť**ou Dell.**

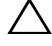

**VAROVANIE: Uzemnite sa pomocou uzem**ň**ovacieho pásika na zápästí alebo opakovaným dotýkaním sa nenatretého kovového povrchu (ako napríklad konektora na vašom po**č**íta**č**i), aby ste predišli elektrostatickému výboju.**

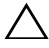

**VAROVANIE: Pred za**č**atím práce vnútri po**č**íta**č**a vyberte hlavnú batériu (pozri ["Demontáž batérie" na strane 13\)](#page-12-0), aby ste predišli poškodeniu systémovej dosky.**

## **Vybratie tepelného ventilátora**

- **1** Postupujte podľa pokynov v časti "Skôr než zač[nete" na strane 9](#page-8-0).
- **2** Vyberte batériu. Pozri ["Demontáž batérie" na strane 13](#page-12-0).
- **3** Demontujte kryt modulu. Pozri ["Demontáž krytu modulov" na strane 15](#page-14-0).
- **4** Demontujte zostavu optickej jednotky. "Demontáž optickej jednotky" na [strane 23.](#page-22-2)
- **5** Demontujte klávesnicu. Pozri ["Demontáž klávesnice" na strane 31.](#page-30-0)
- **6** Demontujte zostavu opierky dlaní. Pozri "Demontáž zostavy opierky dlaní" [na strane 35](#page-34-0).
- **7** Vyberte skrutku, ktorá zaisťuje tepelný ventilátor v základni počítača.
- **8** Odpojte kábel tepelného ventilátora od konektora na systémovej doske.
- **9** Vyberte tepelný ventilátor zo základne počítača.

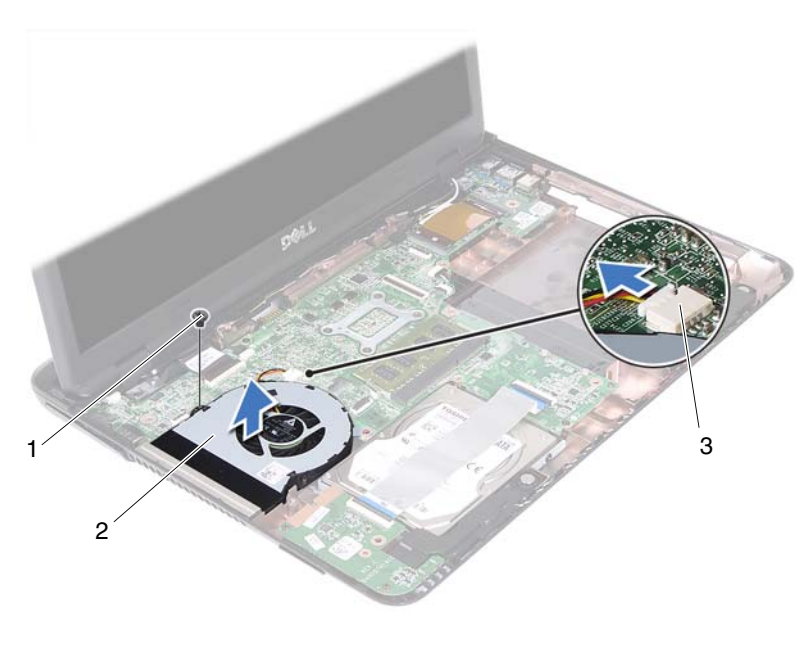

- 
- 1 skrutka 2 tepelný ventilátor
- 3 konektor systémovej dosky

## **Spätná montáž tepelného ventilátora**

- Postupujte podľa pokynov v časti "Skôr než zač[nete" na strane 9](#page-8-0).
- Zarovnajte tepelný ventilátor so zarovnávacími kolíkmi na základni počítača a vložte tepelný ventilátor do základne počítača.
- Vráťte skrutku, ktorá zaisťuje tepelný ventilátor v základni počítača.
- Pripojte kábel tepelného ventilátora ku konektoru na systémovej doske.
- Namontujte späť zostavu opierky dlaní. Pozri "Spätná montáž zostavy [opierky dlaní" na strane 38](#page-37-0).
- Nainštalujte klávesnicu. Pozri ["Spätná montáž klávesnice" na strane 33](#page-32-0).
- Riaďte sa pokynmi [krok 5](#page-24-0) až [krok 6](#page-24-1) v časti "Spätná montáž optickej [jednotky" na strane 25.](#page-24-2)
- **8** Založte kryt modulu. Pozri ["Spätná montáž krytu modulov" na strane 16](#page-15-0).
- **9** Namontujte späť batériu. Pozri ["Vloženie batérie" na strane 14](#page-13-0).
- **VAROVANIE: Skôr než zapnete po**č**íta**č**, zaskrutkujte všetky skrutky a overte,** č**i nezostali vo vnútri po**č**íta**č**a vo**ľ**né skrutky. V opa**č**nom prípade sa môže po**č**íta**č **poškodi**ť**.**
# **Systémová doska**

**VÝSTRAHA: Skôr než za**č**nete pracova**ť **vo vnútri po**č**íta**č**a, pre**č**ítajte si bezpe**č**nostné pokyny dodané s po**č**íta**č**om.** Ď**alšie informácie o bezpe**č**nosti a overených postupoch nájdete na stránke so zákonnými požiadavkami portálu www.dell.com na adrese dell.com/regulatory\_compliance.** 

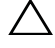

**VAROVANIE: Váš po**č**íta**č **smie opravova**ť **len oprávnený servisný technik. Záruka sa nevz**ť**ahuje na poškodenia spôsobené servisom, ktorý nebol schválený spolo**č**nos**ť**ou Dell.**

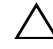

**VAROVANIE: Uzemnite sa pomocou uzem**ň**ovacieho pásika na zápästí alebo opakovaným dotýkaním sa nenatretého kovového povrchu (ako napríklad konektora na vašom po**č**íta**č**i), aby ste predišli elektrostatickému výboju.**

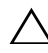

**VAROVANIE: Pred za**č**atím práce vnútri po**č**íta**č**a vyberte hlavnú batériu (pozri ["Demontáž batérie" na strane 13\)](#page-12-0), aby ste predišli poškodeniu systémovej dosky.**

## <span id="page-72-0"></span>**Demontáž systémovej dosky**

- **1** Postupujte podľa pokynov v časti "Skôr než zač[nete" na strane 9](#page-8-0).
- **2** Vyberte batériu. Pozri ["Demontáž batérie" na strane 13](#page-12-0).
- **3** Demontujte kryt modulu. Pozri ["Demontáž krytu modulov" na strane 15](#page-14-0).
- **4** Riaďte sa pokynmi [krok 4](#page-22-0) až [krok 5](#page-22-1) v časti "Demontáž optickej jednotky" na [strane 23.](#page-22-2)
- <span id="page-72-1"></span>**5** Demontujte zostavu pevného disku. Pozri "Demontáž zostavy pevného [disku" na strane 20.](#page-19-0)
- **6** Demontujte klávesnicu. Pozri ["Demontáž klávesnice" na strane 31.](#page-30-0)
- **7** Vyberte pamäťové moduly. Pozri "Demontáž pamäťových modulov" na [strane 28.](#page-27-0)
- 8 Demontujte zostavu opierky dlaní. Pozri "Demontáž zostavy opierky dlaní" [na strane 35](#page-34-0).
- **9** Demontujte bezdrôtovú minikartu. Pozri ["Demontáž minikarty" na strane 41.](#page-40-0)
- **10** Demontujte zostavu displeja. Pozri "Demontáž zostavy displeja" na [strane 45](#page-44-0)<sup> $\overline{5}$ </sup>
- 11 Demontujte ventilátor chladiča. Pozri "Vybratie tepelného ventilátora" na [strane 69](#page-68-0).
- <span id="page-73-0"></span>**12** Odpojte kábel konektora DC-in a kábel reproduktora od konektorov na systémovej doske.
- **13** Nadvihnite poistky a odpojte kábel dosky USB z konektorov na systémovej doske a doske USB.
- **14** Nadvihnite poistku a odpojte kábel dosky čítačky pamäťových kariet z konektora na systémovej doske.

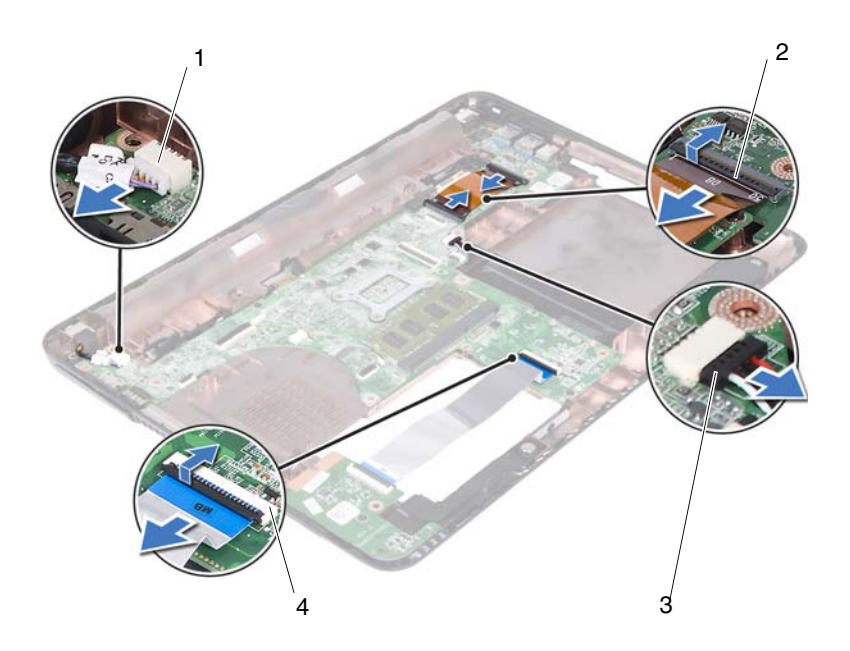

- 
- 3 konektor kábla reproduktora 4 konektory kábla čítačky
- 1 konektor kábla DC-in 2 konektory kábla dosky USB (2)
	- pamäťových kariet (2)
- **15** Odskrutkujte štyri skrutky, ktorými je zostava systémovej dosky pripevnená k základni počítača.
- **16** Opatrne uvoľnite porty na zostave systémovej dosky zo zásuviek v základni počítača a vyberte zostavu systémovej dosky zo základne počítača.

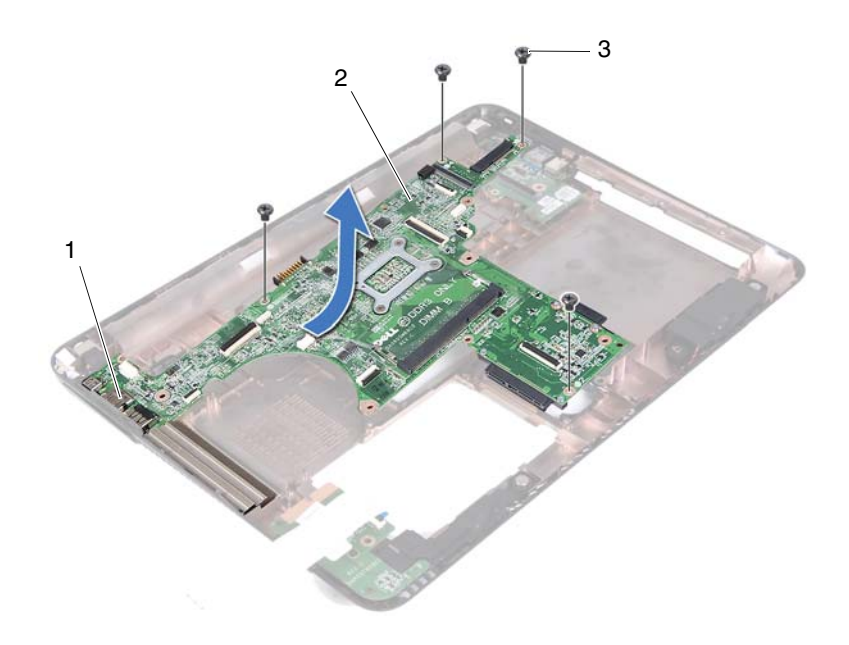

- 
- 1 porty 2 systémová doska
- 3 skrutky (4)
- <span id="page-74-0"></span>**17** Obráťte zostavu systémovej dosky.
- **18** Demontujte zostavu chladiča. Pozri ["Demontáž zostavy chladi](#page-78-0)ča" na strane 79.

## <span id="page-75-2"></span>**Spätná montáž systémovej dosky**

- <span id="page-75-0"></span>**1** Postupujte podľa pokynov v časti "Skôr než zač[nete" na strane 9](#page-8-0).
- **2** Namontujte späť zostavu chladiča. Pozri ["Spätná montáž zostavy chladi](#page-80-0)ča" [na strane 81](#page-80-0).
- <span id="page-75-3"></span>**3** Obráťte zostavu systémovej dosky.
- **4** Zľahka zasuňte porty na zostave systémovej dosky do zásuviek na základni počítača.
- **5** Zarovnajte zostavu systémovej dosky so zarovnávacími kolíkmi na základni počítača a vložte systémovú dosku do základne počítača.

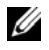

**22 POZNÁMKA:** Uistite sa, že sa konektor kábla reproduktora nezachytil medzi zostavou systémovej dosky a základňou počítača.

- **6** Zaskrutkujte štyri skrutky, ktorými je zostava systémovej dosky pripevnená k základni počítača.
- **7** Zapojte kábel konektora DC-in a kábel reproduktora do konektorov na systémovej doske.
- **8** Pripojte kábel dosky USB ku konektorom na systémovej doske a doske USB. Poistky potlačte nadol.
- <span id="page-75-1"></span>**9** Pripojte kábel dosky čítačky pamäťových kariet do konektora na systémovej doske. Poistku potlačte nadol.
- **10** Vráť te bezdrôtovú minikartu. Pozri ["Spätná montáž minikarty" na strane 43](#page-42-0).
- **11** Namontujte späť ventilátor. Pozri "Spätná montáž tepelného ventilátora" na [strane 70](#page-69-0).
- **12** Nainštalujte späť sústavu displeja. Pozri "Spätná montáž zostavy displeja" na [strane 47](#page-46-0).
- 13 Nainštalujte pamäťové moduly. Pozri ["Spätná montáž pamä](#page-28-0)ťových [modulov" na strane 29](#page-28-0).
- 14 Namontujte späť zostavu opierky dlaní. Pozri "Spätná montáž zostavy [opierky dlaní" na strane 38](#page-37-0).
- <span id="page-75-4"></span>**15** Namontujte späť klávesnicu. Pozri ["Spätná montáž klávesnice" na strane 33](#page-32-0).
- 16 Namontujte späť zostavu pevného disku. Pozri "Spätná montáž zostavy [pevného disku" na strane 21.](#page-20-0)
- **17** Riaďte sa pokynmi [krok 5](#page-24-0) až [krok 6](#page-24-1) v časti "Spätná montáž optickej [jednotky" na strane 25.](#page-24-2)
- 18 Namontujte späť kryt modulov. Pozri "Spätná montáž krytu modulov" na [strane 16.](#page-15-0)
- **19** Namontujte späť batériu. Pozri ["Vloženie batérie" na strane 14](#page-13-0).
- **VAROVANIE: Skôr než zapnete po**č**íta**č**, zaskrutkujte všetky skrutky a overte,** č**i nezostali vo vnútri po**č**íta**č**a vo**ľ**né skrutky. V opa**č**nom prípade sa môže po**č**íta**č **poškodi**ť**.**
- **20** Zapnite počítač.

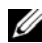

**24 POZNÁMKA:** Po výmene systémovej dosky zadajte údaje servisného štítku do systému BIOS náhradnej systémovej dosky.

**21** Zadajte servisný štítok. Pozri "Zadanie servisného štítku do nastavenia [BIOS" na strane 77.](#page-76-0)

#### <span id="page-76-0"></span>**Zadanie servisného štítku do nastavenia BIOS**

- **1** Presvedčte sa, či je napájací adaptér pripojený a či je hlavná batéria správne nainštalovaná.
- **2** Zapnite počítač.
- **3** Stlačením klávesu <F2> počas režimu POST prejdite do programu pre nastavenie systému.
- **4** Prejdite na kartu **Security** (Bezpečnosť) a zadajte servisný štítok do poľa **Set Service Tag** (Nastaviť servisný štítok).

## **Zostava chladi**č**a**

**VÝSTRAHA: Skôr než za**č**nete pracova**ť **vo vnútri po**č**íta**č**a, pre**č**ítajte si bezpe**č**nostné pokyny dodané s po**č**íta**č**om.** Ď**alšie informácie o bezpe**č**nosti a overených postupoch nájdete na stránke so zákonnými požiadavkami portálu www.dell.com na adrese dell.com/regulatory\_compliance.**

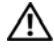

**VÝSTRAHA: Ak z po**č**íta**č**a vyberiete chladi**č **procesora, ke**ď **je chladi**č **horúci, nedotýkajte sa kovového puzdra chladi**č**a.**

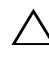

**VAROVANIE: Váš po**č**íta**č **smie opravova**ť **len oprávnený servisný technik. Záruka sa nevz**ť**ahuje na poškodenia spôsobené servisom, ktorý nebol schválený spolo**č**nos**ť**ou Dell.**

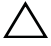

**VAROVANIE: Uzemnite sa pomocou uzem**ň**ovacieho pásika na zápästí alebo opakovaným dotýkaním sa nenatretého kovového povrchu (ako napríklad konektora na vašom po**č**íta**č**i), aby ste predišli elektrostatickému výboju.**

**VAROVANIE: Pred za**č**atím práce vnútri po**č**íta**č**a vyberte hlavnú batériu (pozri ["Demontáž batérie" na strane 13\)](#page-12-0), aby ste predišli poškodeniu systémovej dosky.**

## <span id="page-78-0"></span>**Demontáž zostavy chladi**č**a**

- **1** Postupujte podľa pokynov v časti "Skôr než zač[nete" na strane 9](#page-8-0).
- **2** Vyberte batériu. Pozri ["Demontáž batérie" na strane 13](#page-12-0).
- **3** Demontujte kryt modulu. Pozri ["Demontáž krytu modulov" na strane 15](#page-14-0).
- **4** Riaďte sa pokynmi [krok 4](#page-22-0) až [krok 5](#page-22-1) v časti "Demontáž optickej jednotky" na [strane 23.](#page-22-2)
- **5** Demontujte zostavu pevného disku. Pozri "Demontáž zostavy pevného [disku" na strane 20.](#page-19-0)
- **6** Demontujte klávesnicu. Pozri ["Demontáž klávesnice" na strane 31.](#page-30-0)
- **7** Vyberte pamäťové moduly. Pozri "Demontáž pamäťových modulov" na [strane 28.](#page-27-0)
- 8 Demontujte zostavu opierky dlaní. Pozri "Demontáž zostavy opierky dlaní" [na strane 35](#page-34-0).
- **9** Demontujte bezdrôtovú minikartu. Pozri ["Demontáž minikarty" na strane 41.](#page-40-0)
- **10** Demontujte zostavu displeja. Pozri "Demontáž zostavy displeja" na [strane 45](#page-44-0).
- 11 Demontujte ventilátor chladiča. Pozri "Vybratie tepelného ventilátora" na [strane 69](#page-68-0).
- **12** Riaďte sa pokynmi [krok 12](#page-73-0) až [krok 17](#page-74-0) v časti "Demontáž systémovej dosky" [na strane 73](#page-72-0).
- **13** Postupne podľa poradia vyznačeného na chladiči uvoľnite štyri skrutky so zapustenou hlavou, ktoré zaisťujú zostavy chladiča na systémovej doske.
- **14** Vyberte zostavu chladiča zo systémovej dosky.

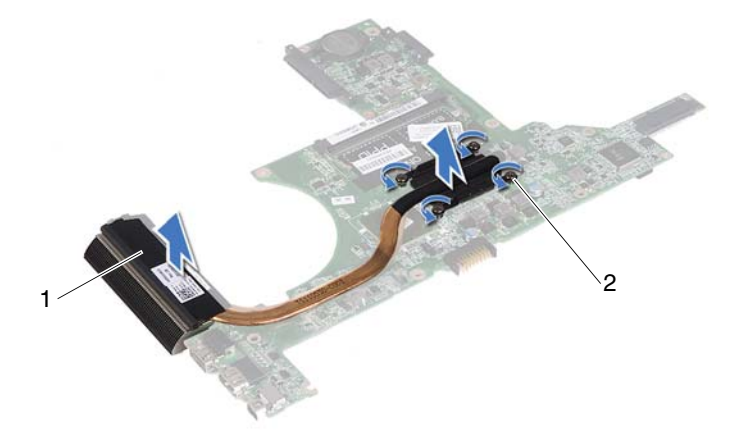

- 
- 1 zostava chladiča 2 skrutky so zapustenou hlavou (4)

#### <span id="page-80-0"></span>**Spätná montáž zostavy chladi**č**a**

**ZA POZNÁMKA:** Pôvodnú tepelnú podložku môžete použiť znova, ak vraciate pôvodný procesor aj chladič. Ak vymieňate buď procesor alebo chladič, použite tepelnú podložku, ktorá je dodaná v súprave, aby ste zabezpečili tepelnú vodivosť.

- **1** Postupujte podľa pokynov v časti "Skôr než zač[nete" na strane 9](#page-8-0).
- **2** Odstráňte teplovodivú pastu zo spodnej časti chladiča a znova ju použite.
- **3** Zarovnajte štyri skrutky so zapustenou hlavou na chladiči s otvormi na skrutky na systémovej doske a postupne ich utiahnite v poradí vyznačeného na chladiči.
- **4** Riaďte sa pokynmi [krok 2](#page-75-0) až [krok 9](#page-75-1) v časti "Spätná montáž systémovej [dosky" na strane 76](#page-75-2).
- **5** Vráťte bezdrôtovú minikartu. Pozri ["Spätná montáž minikarty" na strane 43.](#page-42-0)
- **6** Namontujte späť ventilátor. Pozri "Spätná montáž tepelného ventilátora" na [strane 70.](#page-69-0)
- **7** Nainštalujte späť sústavu displeja. Pozri "Spätná montáž zostavy displeja" na [strane 47.](#page-46-0)
- 8 Nainštalujte pamäťové moduly. Pozri ["Spätná montáž pamä](#page-28-0)ťových [modulov" na strane 29](#page-28-0).
- **9** Namontujte späť zostavu opierky dlaní. Pozri "Spätná montáž zostavy [opierky dlaní" na strane 38](#page-37-0).
- **10** Namontujte späť klávesnicu. Pozri ["Spätná montáž klávesnice" na strane 33.](#page-32-0)
- 11 Namontujte späť zostavu pevného disku. Pozri "Spätná montáž zostavy [pevného disku" na strane 21](#page-20-0).
- **12** Riaďte sa pokynmi [krok 5](#page-24-0) až [krok 6](#page-24-1) v časti "Spätná montáž optickej [jednotky" na strane 25.](#page-24-2)
- **13** Namontujte späť kryt modulov. Pozri "Spätná montáž krytu modulov" na [strane 16.](#page-15-0)
- 14 Namontujte späť batériu. Pozri ["Vloženie batérie" na strane 14](#page-13-0).

**VAROVANIE: Skôr než zapnete po**č**íta**č**, zaskrutkujte všetky skrutky a overte,** č**i nezostali vo vnútri po**č**íta**č**a vo**ľ**né skrutky. V opa**č**nom prípade sa môže po**č**íta**č **poškodi**ť**.**

# **Doska** č**íta**č**ky pamä**ť**ových kariet**

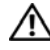

**VÝSTRAHA: Skôr než za**č**nete pracova**ť **vo vnútri po**č**íta**č**a, pre**č**ítajte si bezpe**č**nostné pokyny dodané s po**č**íta**č**om.** Ď**alšie informácie o bezpe**č**nosti a overených postupoch nájdete na stránke so zákonnými požiadavkami portálu www.dell.com na adrese dell.com/regulatory\_compliance.** 

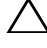

**VAROVANIE: Váš po**č**íta**č **smie opravova**ť **len oprávnený servisný technik. Záruka sa nevz**ť**ahuje na poškodenia spôsobené servisom, ktorý nebol schválený spolo**č**nos**ť**ou Dell.**

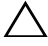

**VAROVANIE: Uzemnite sa pomocou uzem**ň**ovacieho pásika na zápästí alebo opakovaným dotýkaním sa nenatretého kovového povrchu (ako napríklad konektora na vašom po**č**íta**č**i), aby ste predišli elektrostatickému výboju.**

**VAROVANIE: Pred za**č**atím práce vnútri po**č**íta**č**a vyberte hlavnú batériu (pozri ["Demontáž batérie" na strane 13\)](#page-12-0), aby ste predišli poškodeniu systémovej dosky.**

#### <span id="page-82-0"></span>**Demontáž dosky** č**íta**č**ky pamä**ť**ových kariet**

- **1** Postupujte podľa pokynov v časti "Skôr než zač[nete" na strane 9](#page-8-0).
- **2** Vyberte batériu. Pozri ["Demontáž batérie" na strane 13](#page-12-0).
- **3** Demontujte kryt modulu. Pozri ["Demontáž krytu modulov" na strane 15](#page-14-0).
- **4** Riaďte sa pokynmi [krok 4](#page-22-0) až [krok 5](#page-22-1) v časti "Demontáž optickej jednotky" na [strane 23.](#page-22-2)
- **5** Demontujte klávesnicu. Pozri ["Demontáž klávesnice" na strane 31.](#page-30-0)
- **6** Demontujte zostavu opierky dlaní. Pozri "Demontáž zostavy opierky dlaní" [na strane 35](#page-34-0).
- **7** Nadvihnite poistky a odpojte kábel dosky čítačky pamäťových kariet z konektorov na systémovej doske a doske čítačky pamäťových kariet.

**8** Odstráňte skrutku, ktorá upevňuje dosku čítačky pamäťových kariet k základni počítača.

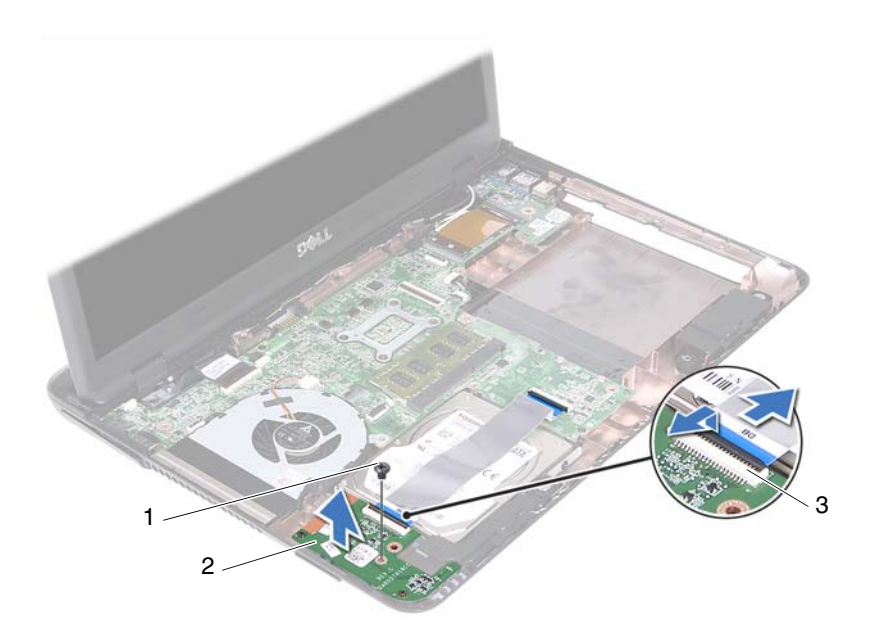

- 1 skrutka 2 doska čítačky pamäťových kariet
- 3 konektory kábla dosky čítačky pamäťových kariet (2)
- **9** Vyberte dosku čítačky pamäťových kariet z počítača.

#### <span id="page-83-0"></span>**Spätná montáž dosky** č**íta**č**ky pamä**ť**ových kariet**

- **1** Postupujte podľa pokynov v časti "Skôr než zač[nete" na strane 9](#page-8-0).
- **2** Zarovnajte dosku čítačky pamäťových kariet so zarovnávacími kolíkmi na základni počítača.
- **3** Vráťte skrutku, ktorá upevňuje dosku čítačky pamäťových kariet k základni počítača.
- **4** Zasuňte kábel do konektorov na systémovej doske a doske čítačky pamäťových kariet a zatlačte poistky nadol.
- **5** Namontujte späť zostavu opierky dlaní. Pozri "Spätná montáž zostavy [opierky dlaní" na strane 38](#page-37-0).
- **6** Nainštalujte klávesnicu. Pozri ["Spätná montáž klávesnice" na strane 33](#page-32-0).
- **7** Riaďte sa pokynmi [krok 5](#page-24-0) až [krok 6](#page-24-1) v časti "Spätná montáž optickej [jednotky" na strane 25.](#page-24-2)
- **8** Založte kryt modulu. Pozri ["Spätná montáž krytu modulov" na strane 16](#page-15-0).
- **9** Vložte batériu. Pozri ["Vloženie batérie" na strane 14.](#page-13-0)

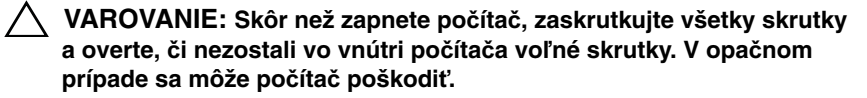

# **Reproduktory**

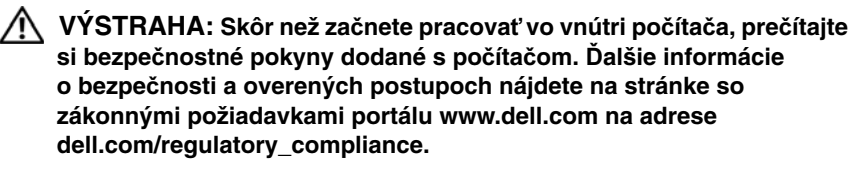

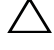

**VAROVANIE: Váš po**č**íta**č **smie opravova**ť **len oprávnený servisný technik. Záruka sa nevz**ť**ahuje na poškodenia spôsobené servisom, ktorý nebol schválený spolo**č**nos**ť**ou Dell.**

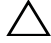

**VAROVANIE: Uzemnite sa pomocou uzem**ň**ovacieho pásika na zápästí alebo opakovaným dotýkaním sa nenatretého kovového povrchu (ako napríklad konektora na vašom po**č**íta**č**i), aby ste predišli elektrostatickému výboju.**

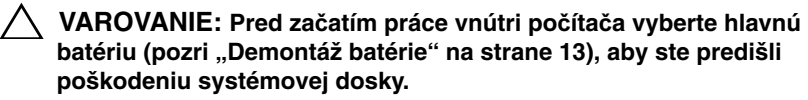

#### **Demontáž reproduktorov**

- **1** Postupujte podľa pokynov v časti "Skôr než zač[nete" na strane 9](#page-8-0).
- **2** Vyberte batériu. Pozri ["Demontáž batérie" na strane 13](#page-12-0).
- **3** Demontujte kryt modulu. Pozri ["Demontáž krytu modulov" na strane 15](#page-14-0).
- **4** Riaďte sa pokynmi [krok 4](#page-22-0) až [krok 5](#page-22-1) v časti "Demontáž optickej jednotky" na [strane 23.](#page-22-2)
- **5** Demontujte zostavu pevného disku. Pozri "Demontáž zostavy pevného [disku" na strane 20.](#page-19-0)
- **6** Dodržujte postupy v častiach [krok 5](#page-72-1) až [krok 17](#page-74-0) v kapitole "Demontáž [systémovej dosky" na strane 73](#page-72-0).
- **7** Demontujte dosku čítačky pamäťových kariet. Pozri "Demontáž dosky čítačky pamäť[ových kariet" na strane 83.](#page-82-0)
- Zapamätajte si trasu vedenia kábla reproduktora a vytiahnite ho z vodiacich úchytiek.
- Vyberte dve skrutky, ktoré upevňujú reproduktory k základni počítača.

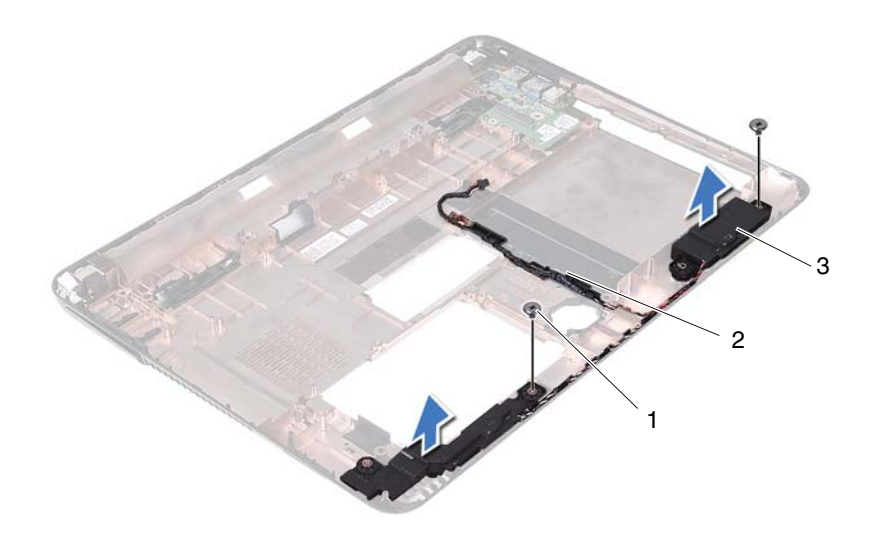

- 
- 1 skrutky (2) **2** kábel reproduktora
- 3 reproduktory (2)
- Vyberte reproduktory spolu s káblom reproduktora zo základne počítača.

#### **Spätná montáž reproduktorov**

- Postupujte podľa pokynov v časti "Skôr než zač[nete" na strane 9](#page-8-0).
- Veďte káble reproduktorov cez ich vodiace úchytky.
- Zarovnajte reproduktory so zarovnávacími kolíkmi na základni počítača a vložte reproduktory do základne počítača.
- Znovu vložte dve skrutky, ktoré zaisťujú reproduktory v základni počítača.
- Namontujte späť dosku čítačky pamäťových kariet. Pozri "Spätná montáž dosky čítačky pamäť[ových kariet" na strane 84.](#page-83-0)
- **6** Namontujte späť zostavu pevného disku. Pozri "Spätná montáž zostavy [pevného disku" na strane 21](#page-20-0).
- **7** Dodržujte postupy v častiach [krok 3](#page-75-3) až [krok 16](#page-75-4) v kapitole "Spätná montáž [systémovej dosky" na strane 76](#page-75-2).
- 8 Riaďte sa pokynmi [krok 5](#page-24-0) až [krok 6](#page-24-1) v časti "Spätná montáž optickej [jednotky" na strane 25.](#page-24-2)
- **9** Založte kryt modulu. Pozri ["Spätná montáž krytu modulov" na strane 16](#page-15-0).
- **10** Vložte batériu. Pozri ["Vloženie batérie" na strane 14.](#page-13-0)

**VAROVANIE: Skôr než zapnete po**č**íta**č**, zaskrutkujte všetky skrutky a overte,** č**i nezostali vo vnútri po**č**íta**č**a vo**ľ**né skrutky. V opa**č**nom prípade sa môže po**č**íta**č **poškodi**ť**.**

# 20

# **Nastavenie systému**

Nastavenie systému použite na:

- zmenu informácií o konfigurácii systému po pridaní, zmene alebo odstránení hardvéru z počítača,
- nastavenie alebo zmenu možností voliteľných používateľom, napr. heslo používateľa,
- prečítanie aktuálneho množstva pamäte alebo nastavenie typu nainštalovaného pevného disku.

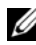

**POZNÁMKA:** Pred použitím programu Nastavenie systému sa odporúča, aby ste si zapísali informácie o nastavení systému na obrazovke pre prípad ich použitia v budúcnosti.

#### <span id="page-90-0"></span>**Spustenie nastavenia systému**

- **1** Zapnite (alebo reštartujte) počítač.
- **2** Keď sa zobrazí logo DELL, sledujte výzvu na stlačenie F2 a potom ihneď stlačte kláves <F2>.

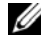

**22 POZNÁMKA:** Výzva na stlačenie klávesu F2 signalizuje, že sa inicializovala klávesnica. Táto výzva sa môže zobraziť veľmi rýchlo, takže ju musíte na obrazovke sledovať a stlačiť kláves <F2>. Ak stlačíte kláves <F2> pred zobrazením výzvy, stlačenie klávesu nebude zaznamenané. Ak budete čakať pridlho a zobrazí sa logo operačného systému, počkajte, kým neuvidíte pracovnú plochu Windows. Potom vypnite počítač. Prečítajte si časť "Vypnutie počítača" na strane 9 a skúste znova.

#### **Obrazovky nastavenia systému**

Obrazovka nastavenia systému zobrazuje aktuálne alebo meniteľné informácie o konfigurácii vášho počítača. Informácia na obrazovke je rozdelená do troch polí: **setup item** (položka nastavenia), **help screen** (obrazovka pomocníka) a **key functions** (funkcie klávesov).

**Setup Item** (Položka nastavenia) – Toto pole sa zobrazí v ľavej časti okna nastavení systému. Toto pole obsahuje rolovateľný zoznam funkcií, ktoré definujú konfiguráciu vášho počítača, vrátane nainštalovaného hardvéru, úspory energie a bezpečnostných funkcií.

V zozname sa môžete pohybovať pomocou šípok nahor a nadol. Keď sa zvýrazní niektorá možnosť, pole **Help Screen** (Obrazovka pomocníka) zobrazí viac informácií o tejto možnosti a dostupné nastavenia tejto možnosti.

**Help Screen** (Obrazovka pomocníka) – Toto pole sa zobrazí v pravej časti okna nastavení systému a obsahuje informácie o jednotlivých možnostiach v poli **Setup item** (Položka nastavenia). V tomto poli si môžete pozrieť informácie o vašom počítači a zmeniť aktuálne nastavenia.

Jednotlivé možnosti môžete zvýrazniť pomocou klávesov so šípkami nahor a nadol. Stlačením klávesu <Enter> aktivujte výber a vráťte sa do poľa **Setup Item** (Položka nastavenia).

**POZNÁMKA:** Nie všetky nastavenia uvedené v poli **Setup item** (Položka nastavenia) je možné meniť.

**Key functions** (Funkcie klávesov) – Toto pole sa zobrazí pod oknom **Help screen** (Obrazovka pomocníka) a uvádza klávesy a ich funkcie v aktívnom okne nastavení systému.

## **Možnosti nastavenia systému**

**POZNÁMKA:** V závislosti od počítača a nainštalovaných zariadení sa položky uvedené v tejto časti nemusia zobrazovať alebo sa nemusia zobrazovať presne tak, ako sú uvedené.

#### **Setup (Nastavenie)**

```
System Time (Systémový čas) Zobrazuje čas vo formáte hh:mm:ss
System Date (Systémový dátum) Zobrazuje aktuálny dátum vo formáte mm/dd/rrrr
BIOS Version (Verzia BIOS) Zobrazuje číslo verzie systému BIOS
```
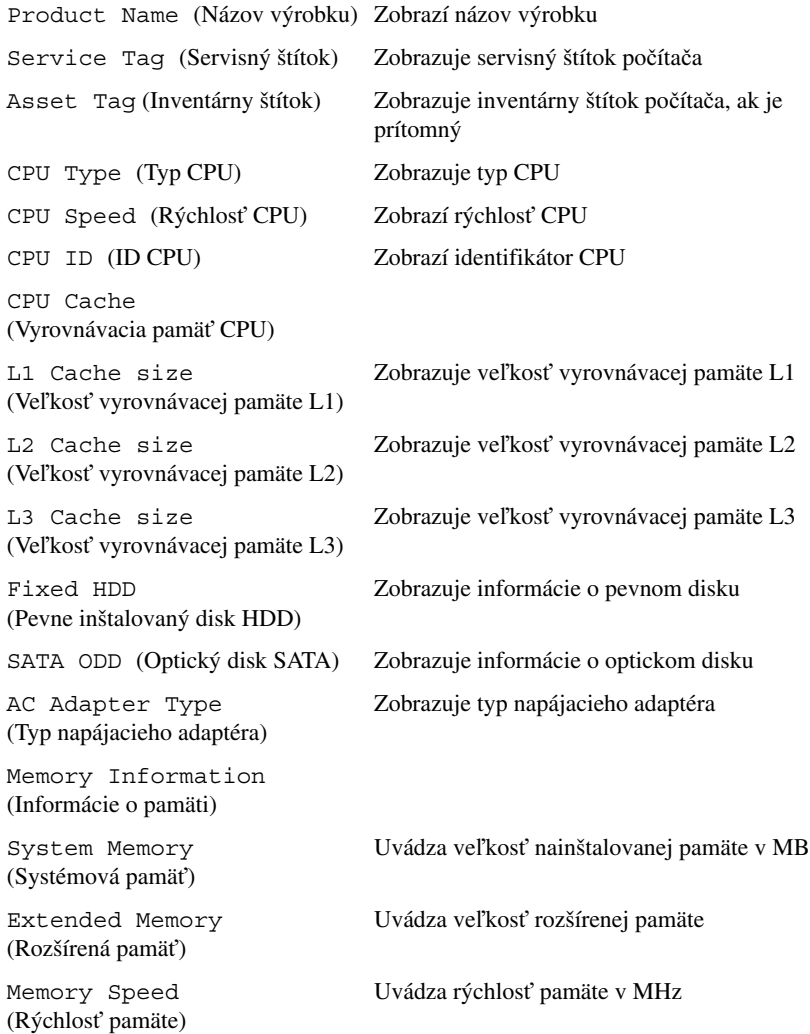

Advanced (Miscellaneous Devices) (Rozšírené (Rôzne zariadenia))

- Advanced (Rozšírené) Intel SpeedStep Táto možnosť povoľuje alebo zakazuje režim procesora Intel SpeedStep.
	- Virtualization (Virtualizácia) Ak je táto možnosť povolená, VMM môže používať prídavné funkcie hardvéru, ktoré ponúkajú technológie Vanderpool Technology.
	- Integrated NIC (Integrovaný sieťový radič)– Povoľuje alebo zakazuje radič LAN na systémovej doske.
	- USB Emulation (Emulácia USB) Povoľuje alebo zakazuje riadenie klávesníc a myší USB základným vstupno-výstupným systémom (BIOS).
	- USB PowerShare Povoľuje alebo zakazuje nabíjanie zariadení USB, keď je systém vypnutý.
	- USB Wake Support (Podpora zobúdzania pomocou USB) – Môžete určiť, či sa počítač po pripojení zariadenia USB má prebudiť z pohotovostného režimu. Táto funkcia je aktívna, len ak je pripojený napájací adaptér. Ak pred prechodom do pohotovostného režimu odpojíte napájací adaptér, systém BIOS odpojí napájanie všetkých portov USB z dôvodu šetrenia batérie.
	- SATA Operation (Prevádzka SATA) K dispozícii sú dva režimy: režim AHCI a režim ATA
	- Adapter Warnings (Varovania adaptéra) Vyberte, či má systém zobrazovať varovné správy, ak používate určitý typ napájacích adaptérov. Systém zobrazí tieto správy, ak sa pokúsite použiť napájací adaptér s kapacitou nedostatočnou pre vašu konfiguráciu.
	- Function Key Behavior (Akcie na stlačenie funkčných klávesov) – Umožní nakonfigurovať správanie funkčných klávesov.
	- Charger Behavior (Správanie nabíjačky) Povolenie alebo zakázanie správania nabíjačky.
	- External USB ports (Externé porty USB) Povolenie alebo zakázanie externých portov USB

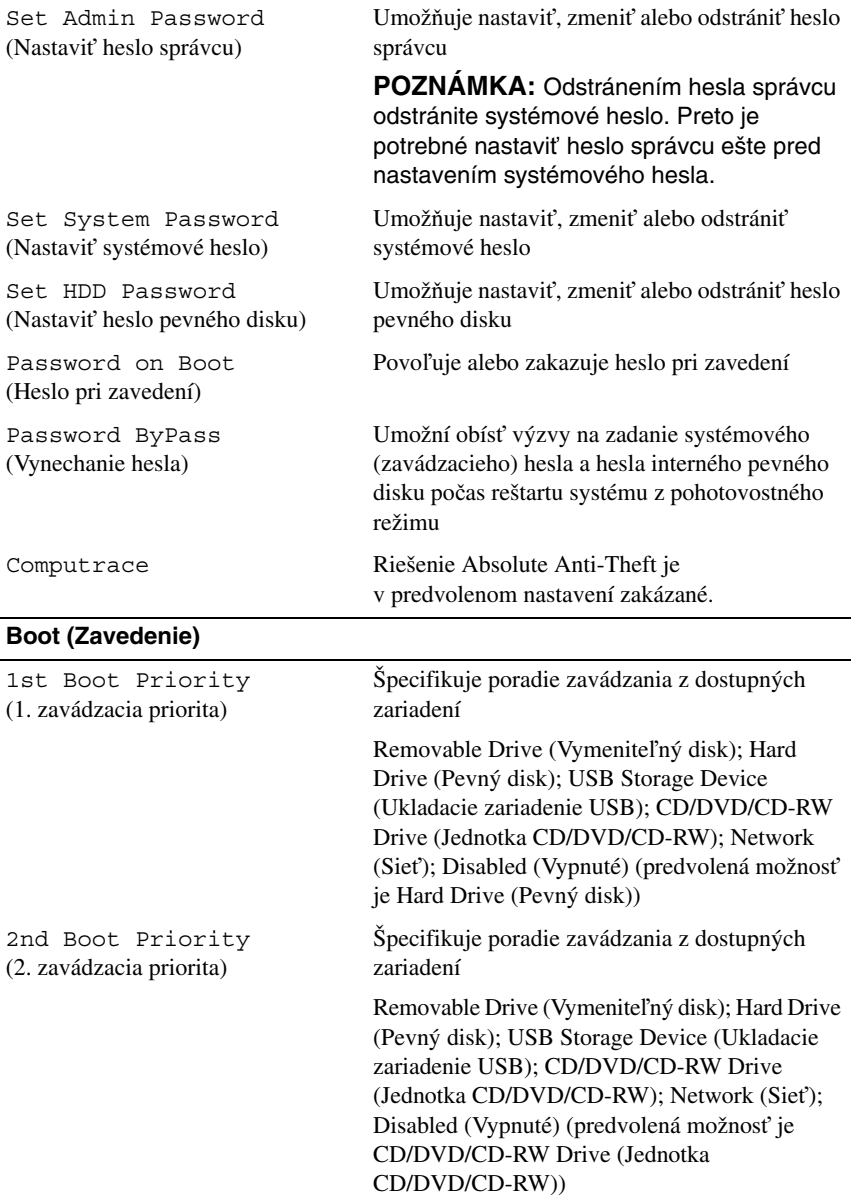

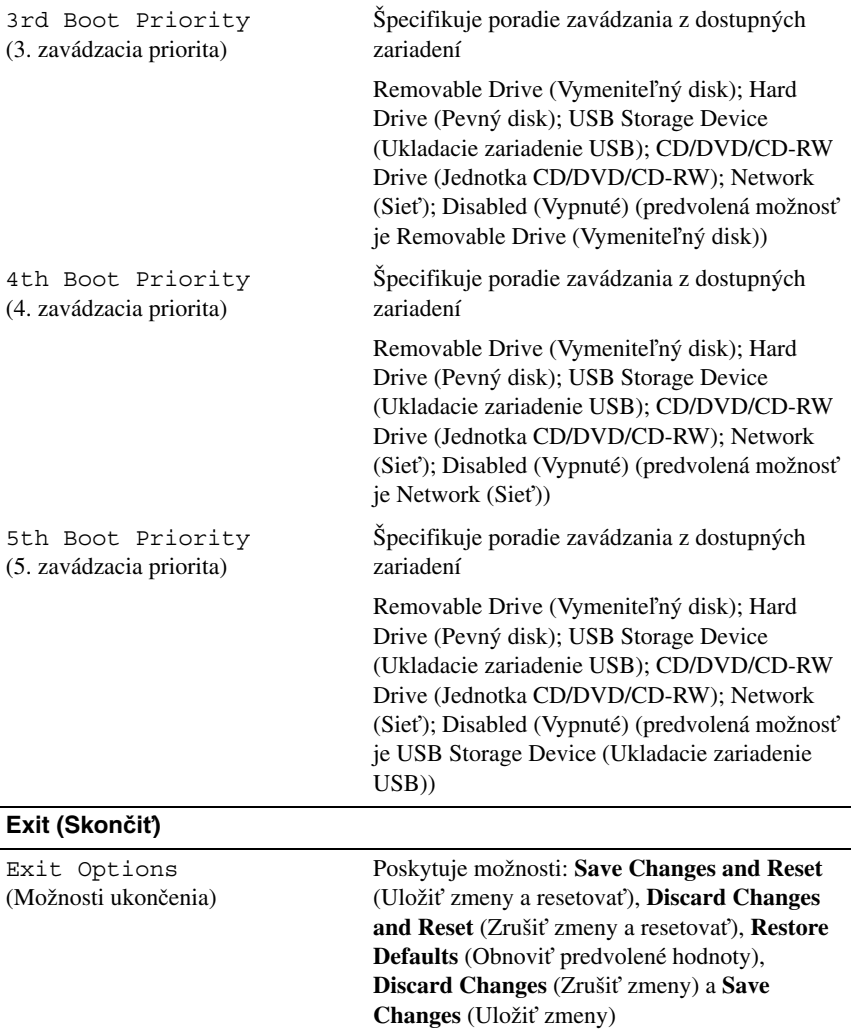

## **Boot Sequence (Zavádzacia postupnos**ť**)**

Táto funkcia vám umožňuje meniť poradie zavedenia systému pre zariadenia.

#### **Možnosti zavedenia**

- **Removable Drive (Vymenite**ľ**ný disk)** Počítač sa pokúsi zaviesť systém z vymeniteľného disku. Ak sa na disku nenachádza operačný systém, počítač vygeneruje chybové hlásenie.
- **Hard Drive (Pevný disk)** Počítač sa pokúša zaviesť systém z primárneho pevného disku. Ak sa na disku nenachádza operačný systém, počítač vygeneruje chybové hlásenie.
- **CD/DVD/CD-RW Drive (Jednotka CD/DVD/CD-RW)** Počítač sa pokúsi zaviesť systém z jednotky CD/DVD/CD-RW. Ak sa v jednotke nenachádza žiadny disk CD/DVD/CD-RW alebo sa na disku CD/DVD/CD-RW nenachádza operačný systém, počítač vygeneruje chybové hlásenie.
- **USB Storage Device (Ukladacie zariadenie USB)** vložte pamäťové zariadenie do USB portu a reštartujte počítač. Keď sa v spodnom pravom rohu obrazovky zobrazí hlásenie F12 Boot Options (Možnosti zavádzania F12), stlačte kláves <F12>. BIOS zistí zariadenie a pridá možnosť USB flash do ponuky zavádzania.

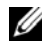

**POZNÁMKA:** Aby bolo možné zavedenie zo zariadenia USB, musí byť toto zariadenie zavádzacie. Aby ste sa uistili, či je zariadenie zavádzacie, pozrite si dokumentáciu k zariadeniu.

• **Network (Sie**ť**)** – Počítač sa pokúša zaviesť systém zo siete. Ak sa v sieti nenachádza operačný systém, počítač vygeneruje chybové hlásenie.

#### **Zmena poradia zavádzania v aktuálnom zavedení**

Túto funkciu môžete použiť na zmenu aktuálneho poradia zavádzania, napríklad vykonať zavedenie z jednotky CD/DVD/CD-RW a spustiť program Dell Diagnostics z disku *Drivers and Utilities* (Ovládače a pomôcky). Po dokončení diagnostických testov sa obnoví predchádzajúce poradie zavádzania.

- **1** Ak zavádzate systém zo zariadenia USB, pripojte zariadenie USB ku konektoru USB.
- **2** Zapnite (alebo reštartujte) počítač.

**3** Keď sa v spodnom pravom rohu obrazovky zobrazí hodnota F2 Setup (F2 Nastavenie), F12 Boot Options (F12 Možnosti zavádzania), stlačte kláves <F12>.

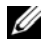

**POZNÁMKA:** Ak budete čakať pridlho a zobrazí sa logo operačného systému, počkajte, kým neuvidíte pracovnú plochu Windows. Potom vypnite počítač a skúste znova.

Zobrazí sa ponuka **Boot Device Menu** (Ponuka zavádzacích zariadení) so zoznamom všetkých dostupných zavádzacích zariadení.

**4** V ponuke **Boot Device Menu** (Ponuka zavádzacích zariadení) si zvoľte zariadenie, z ktorého chcete zaviesť systém.

Ak napríklad zavádzate systém z pamäťového kľúča USB, zvýraznite položku **USB Storage Device** (Ukladacie zariadenie USB) a stlačte kláves <Enter>.

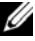

**POZNÁMKA:** Aby bolo možné zavedenie zo zariadenia USB, musí byť toto zariadenie zavádzacie. Ak sa chcete uistiť, či je vaše zariadenie zavádzacie, pozrite si dokumentáciu k zariadeniu.

#### **Zmena poradia zavádzania systému pre zavádzania v budúcnosti**

- **1** Prejdite do nastavenia systému. Pozri "Spustenie nastavenia systému" na [strane 91](#page-90-0).
- **2** Pomocou klávesov so šípkami vyznačte položku ponuky **Boot** (Zaviesť) a stlačením klávesu <Enter> sa dostanete do tejto ponuky.

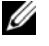

**24 POZNÁMKA:** Pre prípad obnovenia si zapíšte aktuálne poradie zavádzania.

- **3** V zozname zariadení sa môžete posúvať pomocou klávesov so šípkami nahor a nadol.
- **4** Zmenu zavádzacej priority zariadenia vykonáte pomocou tlačidiel plus (+) alebo mínus (–).

21

# **Aktualizácia systému BIOS**

Systém BIOS môže vyžadovať aktualizáciu, ak je aktualizácia k dispozícii alebo pri výmene systémovej dosky. Ak chcete aktualizovať systém BIOS:

- **1** Zapnite počítač.
- **2** Choďte na stránku **support.dell.com/support/downloads**.
- **3** Nájdite si aktualizačný súbor systému BIOS pre svoj počítač.
	-

**ZA POZNÁMKA:** Servisný štítok počítača sa nachádza na etikete na spodnej strane počítača.

Ak máte servisný štítok počítača:

- **a** Kliknite na položku **Enter a Tag** (Zadať štítok).
- **b** Zadajte servisný štítok svojho počítača do poľa **Enter a service tag** (Zadať servisný štítok), kliknite na tlačidlo **Go** (Štart) a pokračujte krokom [krok 4](#page-98-0).

Ak nemáte servisný štítok počítača:

- **a** Kliknite na položku **Select Model** (Vybrať model).
- **b** Vyberte typ výrobku v zozname **Select Your Product Family** (Vyberte rad svojho výrobku).
- **c** Vyberte značku výrobku v zozname **Select Your Product Line** (Vyberte líniu svojho výrobku).
- **d** Vyberte číslo modelu výrobku v zozname **Select Your Product Model** (Vyberte model svojho výrobku).

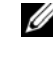

**24 POZNÁMKA:** Ak ste vybrali iný model a chcete začať odznova, kliknite na položku **Start Over** (Začať znova) v pravej hornej časti ponuky.

- **e** Kliknite na položku **Confirm** (Potvrdiť).
- <span id="page-98-0"></span>**4** Na obrazovke sa objaví zoznam s výsledkami. Kliknite na **BIOS**.
- **5** Kliknutím na prepojenie **Download Now** (Prevziať teraz) preberiete najnovší súbor systému BIOS. Zobrazí sa okno **File Download** (Prevziať súbor).
- **6** Kliknutím na možnosť **Save** (Uložiť) uložte súbor na pracovnú plochu. Súbor sa prevezme na vašu pracovnú plochu.
- **7** Keď sa zobrazí okno **Download Complete** (Prevzatie je ukončené), kliknite na **Close** (Zavrieť). Na pracovnej ploche sa zobrazí ikona súboru, ktorá má rovnaký názov ako prevzatý aktualizačný súbor systému BIOS.
- **8** Dvakrát kliknite na ikonu súboru na pracovnej ploche a postupujte podľa pokynov na obrazovke.